## **Deliverable 3.3: Tests report**

*Juraj Vincúr, Eduard Kuric, Valentino Vranić, Pavle Dakić (STU), Martín López Nores (UVIGO), Jaime Solano (GVAM)*

This document summarizes the methodologies and the results of the functional and non-functional tests carried out on the rurAllure IT platform as of September 2022, together with the plans to keep the continuous checks going until the end of WP3.

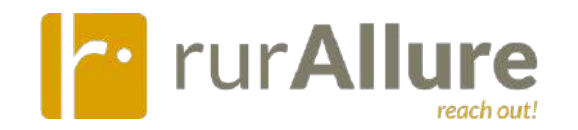

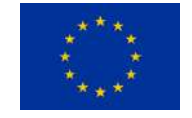

*reach out!* This document is part of a project that has received funding from the **European Union's Horizon 2020** research and innovation programme under grant agreement No 101004887

# rurAllure reach out!

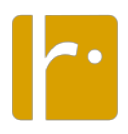

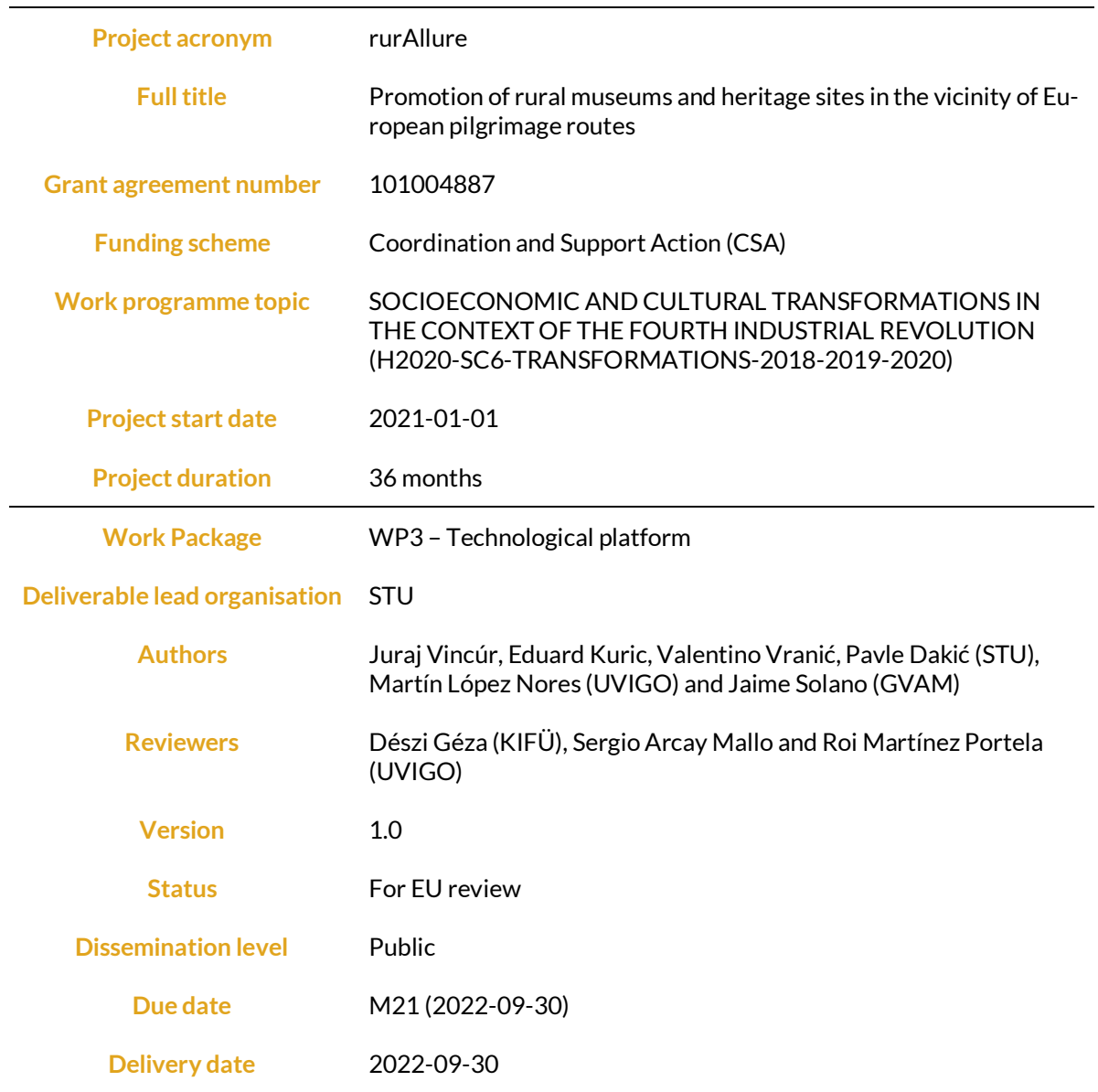

# 9

# **Table of contents**

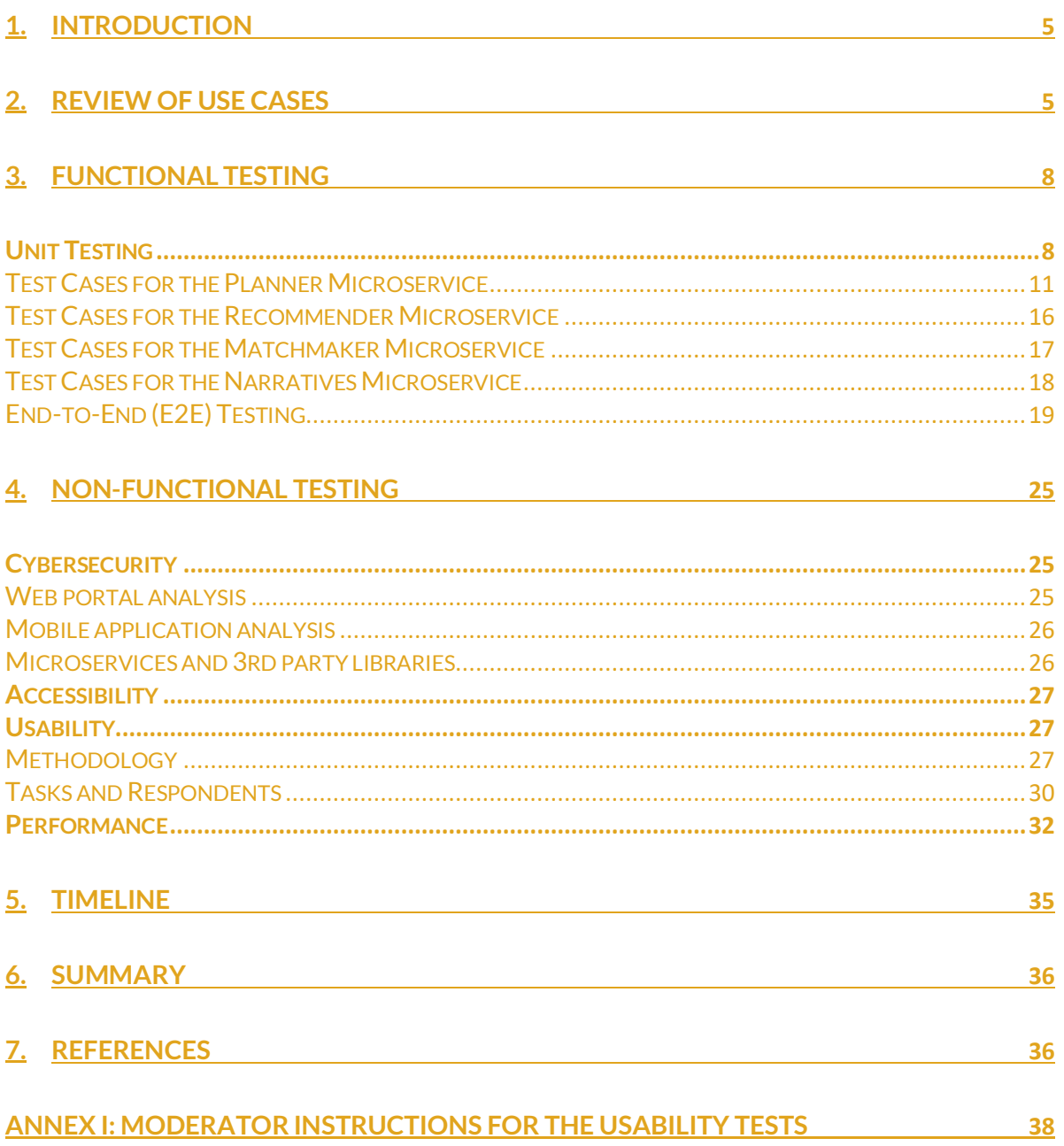

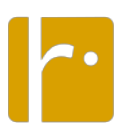

## *1. Introduction*

This document, Deliverable 3.3, is a report on the testing of the pilgrimage support platform being developed as a part of the rurAllure project. The work reported here was carried out within task 3.5 in WP3 since month 10 (November 2021) of the project realization, led by STU with UVIGO, GVAM and KIFÜ as participants. The task will continue in pursue of further improvements till the end of WP3 in M27 (March 2023), producing at least one update of this report.

The document is structured as follows:

- Section 2 reports on the extent of the implementation with respect to the use case model elaborated in the first months of the project.
- Section 3 describes the testing environment.
- Section 4 presents the functional testing performed and a summary of its results.
- Section 5 presents the non-functional testing, targeting cybersecurity, accessibility, usability, and performance.
- Section 6 presents the timeline of the testing.
- Section 7 presents a summary.

## *2. Review of Use Cases*

The implementation of the rurAllure platform relied on the use case model presented in Deliverable 3.1 ("Platform requirements and design", M5). This model helped establish a common understanding of what the rurAllure platform should be and could be. The project partners strived for capturing what is feasible, but did not want to reject challenging opportunities. In addition, the original intent captured in the use cases evolved significantly during implementation, as is common in agile software development. Nevertheless, out of 40 use cases introduced in D3.1, the 22 deemed most important for the project pilots –and thus considered critical for the beta version released in Milestone 1 at M12– are fully implemented (some with minor changes). Implementation of 11 use cases is ongoing, 2 will be reviewed in light of the results of the first pilot gathering (documented in D2.2, "Conclusions and recommendations from pilot gathering" at M24), and only 5 were definitely cancelled as they were found to lack specific interest or to be achievable by means of integrations with third-party solutions.

It should be noted that, in many features, the implementation went beyond what was specified in use cases:

- The planner returns a list of the most relevant locations traversed in between two Points of Interest (POIs), to facilitate the user's navigation.
- The list of traversed locations is shown also in the cases that there are no POIs in the Content Management System between the origin and destination of a daily trip, to avoid the confusions that would arise when faced with empty lists.
- The users can browse and explore POIs on a map, rather than only through lists of form searches.
- The users can browse and search within lists of narratives for whatever contents and topics they may be interested in.

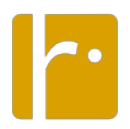

- The users can browse the whole contents of the narratives they select, regardless of their location.
- The planner can return a set of isochrones as polygons that help visualize the POIs reachable from the routes' official paths with 5-minute, 15-minute, 30-minute and 1 hour detours. 1

We did not update the use case model as such since there was no need for this in further development. Consequently, producing such an artefact would not be lean. However, the initial use case model is still useful for following the status of the use cases, which follows below:

- Featured pilgrimage plans and places/activities of interest
	- o UC Create a featured pilgrimage plan implemented
	- o UC Remove a featured pilgrimage plan implemented
- Places/activities of interest
	- o UC Manage POIs implemented
	- o UC Find a POI implemented and extended by a map
	- o UC Approve an activity/hospitality POI proposal implemented, but not tested yet as platform interactions with vendors in the pilots are planned for 2023.
	- o UC Propose an activity/hospitality POI implemented, but not tested yet for the same reason as above.
	- o UC Make corrections to a disapproved activity/hospitality POI implemented, but not tested yet for the same reason as above.
- Basic pilgrimage planning

- o Getting an initial pilgrimage plan
	- UC Generate a pilgrimage plan implemented
	- UC Adopt a pilgrimage plan implemented
	- UC Find a featured pilgrimage plan implemented
	- UC Find a pilgrimage plan implemented
	- UC View a pilgrimage plan implemented
- o Extending and adjusting pilgrimage plans
	- UC Extend a pilgrimage plan by POIs implementation pending (to be reviewed once the input from the first pilot gathering has been collected and analysed, by M24)
	- § UC Recommend POIs implemented; recommending POIs only when asking for extra POIs in a given day of a plan

*<sup>1</sup> These visualizations are not used on the pilgrims' portal or the rurAllure mobile app in order not to clutter up the visualizations, but they can be used when embedding information in other websites (e.g., the update of the rurallure.eu website itself planned for January 2023).*

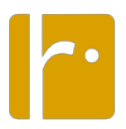

- UC Make time adjustments to a pilgrimage plan cancelled because of overly complex user interaction; no changes to plan features can be made for saved plans
- UC Change the pilgrimage plan properties cancelled because of lack of interest; no changes to plan features can be made for saved plans (rather, the same results can be attained more easily by requesting a plan with the intended features from scratch)
- § UC Change the pilgrimage plan accessibility implementation pending (awaiting the termination of the analysis of quality and completeness of the route information available in open sources)
- o Adding services and narratives
	- UC Book an activity or service at a POI implementation pending as vendor interactions in the pilots are planned in 2023 and some have expressed preference for existing booking solutions
	- UC Cancel a booked activity or service at a POI implementation pending for the same reason as above
	- UC Pre-select multimedia narratives for a pilgrimage plan implemented
	- UC Request joining a pilgrimage plan implemented
	- § UC Manage the pilgrimage plan members implementation pending
	- UC Leave a shared pilgrimage plan implemented
	- § UC Transfer the pilgrimage plan ownership cancelled for lack of interest
- Following pilgrimage plans and playing narratives
	- o Following pilgrimage plans
		- UC Follow my daily pilgrimage plan only viewing a plan implemented; the rest will not be implemented to keep user experience as simple as possible
		- UC Make a detour from a daily pilgrimage plan cancelled to keep user experience simple
		- § UC End up a daily pilgrimage plan with accommodations cancelled to keep user experience simple (accommodations are treated as any other POIs, to be included during plan creation)
		- § UC Rate a POI implementation pending
	- o Playing narratives
		- UC Play narratives following the daily pilgrimage plan implementation pending
		- UC Play a pre-selected narrative to be reviewed once the input from the first pilot gathering has been collected and analysed, by M24

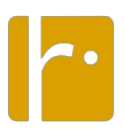

- o Communication
	- UC Send a message to the pilgrimage plan owner implemented partially (microservice ready; integration pending with web portal and app)
	- UC Manage messages implemented partially (microservice ready; integration pending with web portal and app)
	- UC Contact an emergency service implementation pending
- Accounts
	- o UC Register as a pilgrim implemented
	- o UC Register as a vendor implemented
	- o UC Log in implemented
	- o UC Update my account implemented
	- o UC Create a route administrator account implemented
	- o UC Manage user accounts implementation pending
	- o UC Find a user account implemented only for the superadministrator; the rest will not be implemented as the feature was found to lack specific interest

## *3. Functional Testing*

#### **Unit Testing**

The WP3 development and testing tasks have been conducted on a GitLab installation as explained in D1.1 ("Project handbook"). GitLab provides the GitLab CI/CD (Continuous Development, Continuous Integration) tool to implement various continuous methodologies such as test automation. After uploading new code to the repository of any microservice, the platform launches a new pipeline that automatically runs the test set and avoids publishing the new version if it detects any bugs in them. This method allows each new implementation to continue to meet minimum functional requirements and maintain the platform up and running.

Each microservice deployed in the environment has a /tests folder in its repository, with a set of unit tests that involve all the main functionalities within the corresponding microservice. Unit tests are small tests that check the functionality of individual components of the overall platform.

All the libraries and microservices defined here need a MongoDB database instance with sufficient information about points of interest, official routes, localities, etc. For the testing phase, there is a specific database, called "planner\_test", which must be loaded and emptied before and after each unit test.

At the beginning of any test process, the function must, if necessary, load its own corresponding data into the test database. Each microservice has a set of dump files with different scenarios ready to be loaded into MongoDB. The following are some instances prepared for each one of the project's pilots:

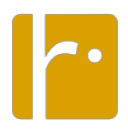

dump\_wp4\_1\_40\_40: This scenario is placed within the WP4 pilot. It contains a unique walking route from Verín to Santiago de Compostela (Spain) and includes 40 POIs reachable with a maximum detour of 40 km from the official paths of the Way of Silver.

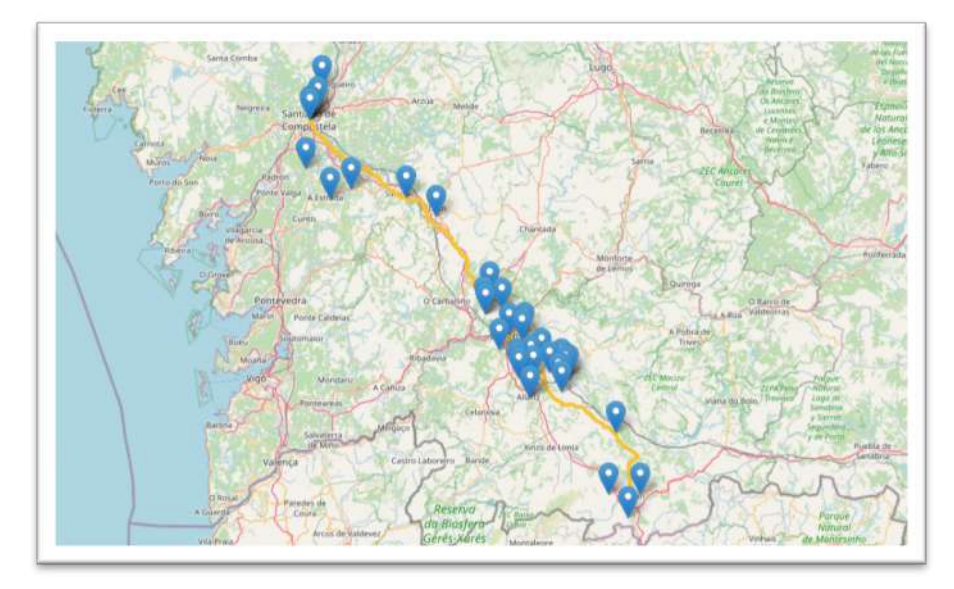

Figure 1. POIs on a dump scenario for WP4 ("Literary heritage on the ways to Santiago de Compostela").

• dump\_wp5\_1\_40\_20: This scenario is placed within the WP5 pilot. It contains a unique walking route from Ravenna to Arezzo (Italy) and includes 40 POIs reachable with a maximum detour of 20 km from the official paths of Via Romea Germanica.

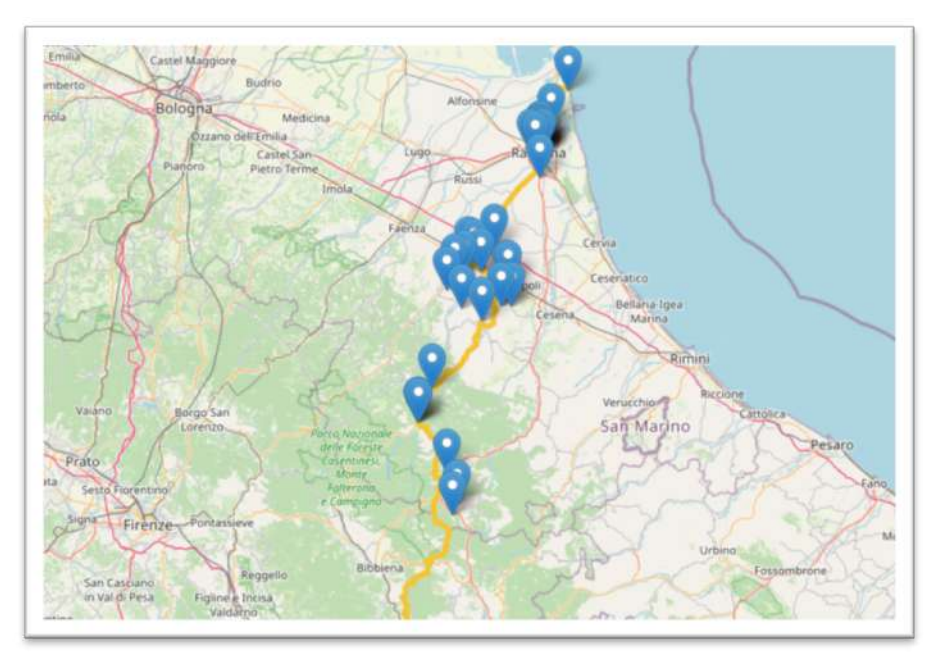

Figure 2. POIs on a dump scenario for WP5 ("Thermal heritage and others on the ways to Rome").

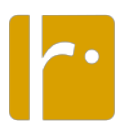

dump wp6 40 10: This scenario is placed within the WP6 pilot. It contains a unique walking route from Oppdal to Trondheim (Norway) and includes 40 POIs reachable with a maximum detour of 10 km from the official paths of Gudbrandsdalsleden.

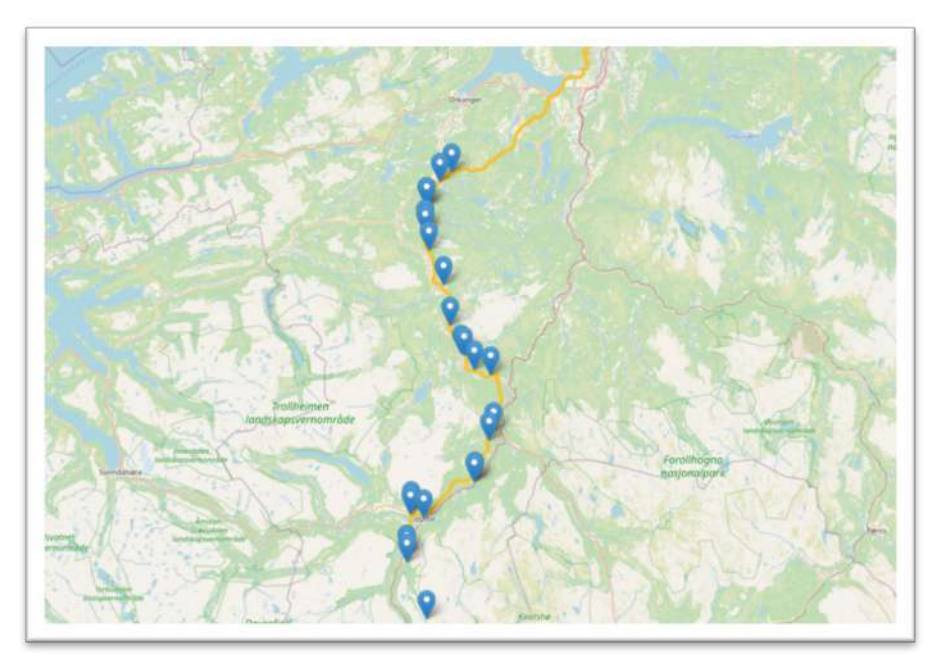

Figure 3. POIs on a dump scenario for WP6 ("Ethnographic heritage and the ways to Trondheim").

• dump\_wp7\_1\_40\_40: This scenario is placed within the WP7 pilot. It contains a unique walking route from Banská Bystrica (Slovakia) to Budapest (Hungary) and includes 40 POIs reachable with a maximum detour of 40 km from the official paths of Mária Út.

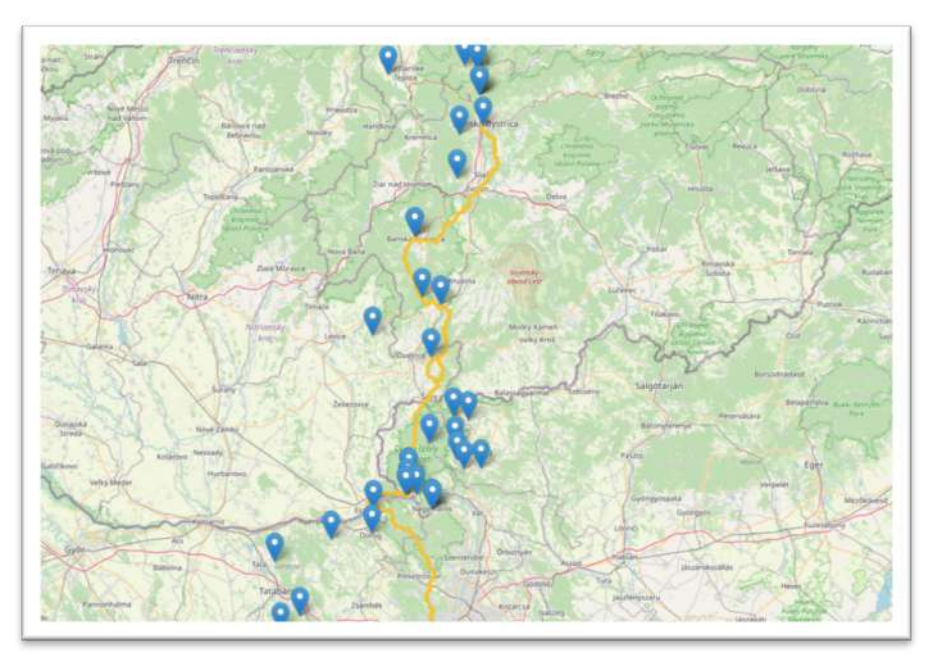

Figure 4. POIs on a dump scenario for WP7 ("Natural heritage and the ways to Csíksomlyó").

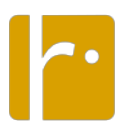

The choice of one dump or another depends on the specific purpose of the unit tests: the developers may choose to use one, several or none.

The following subsections contain samples of test documentation from the platform's microservices whose correct implementation depends more on unit testing.

#### Test Cases for the Planner Microservice

Table 1: UNIT TEST reachable POIs from partnership route.

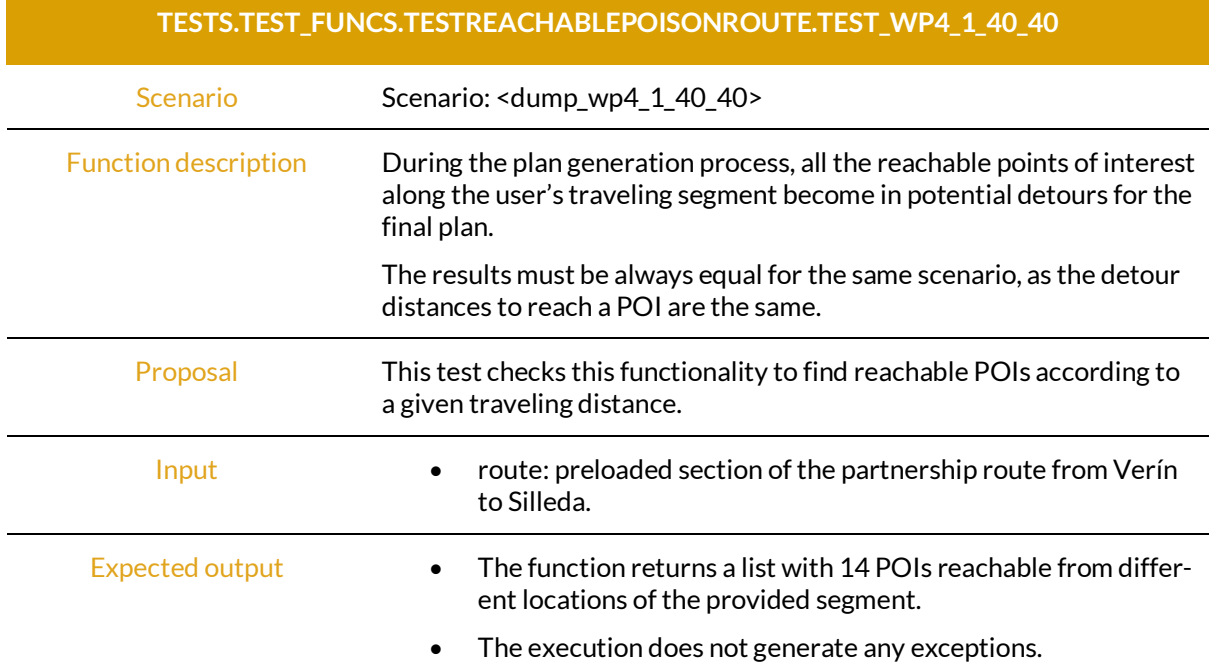

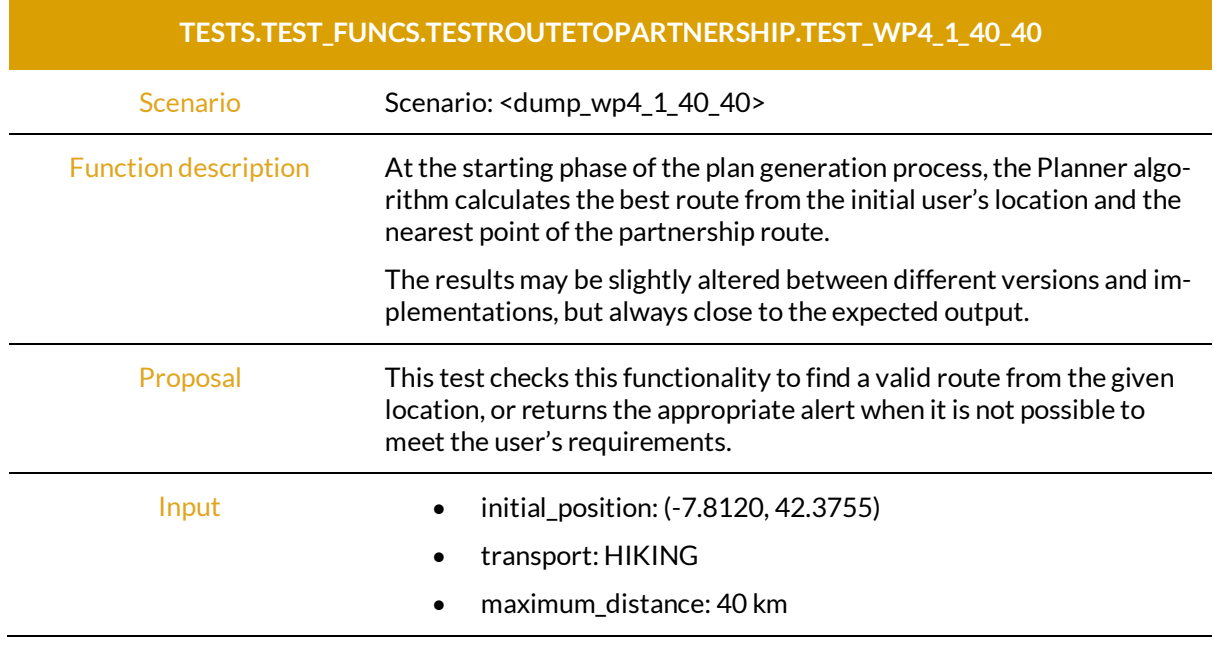

Table 2: UNIT TEST new walking route from user's location to partnership route.

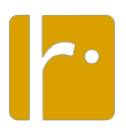

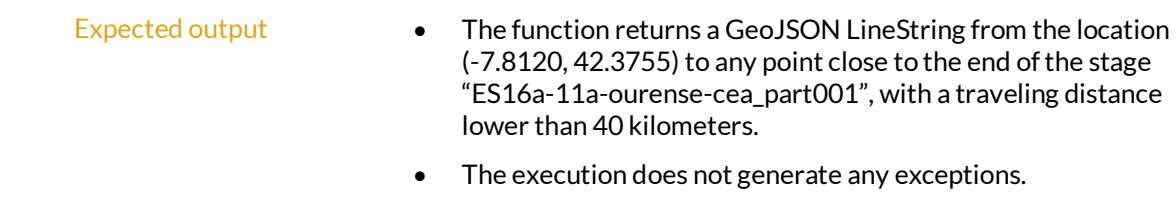

Table 3: UNIT TEST segment of partnership route between two points.

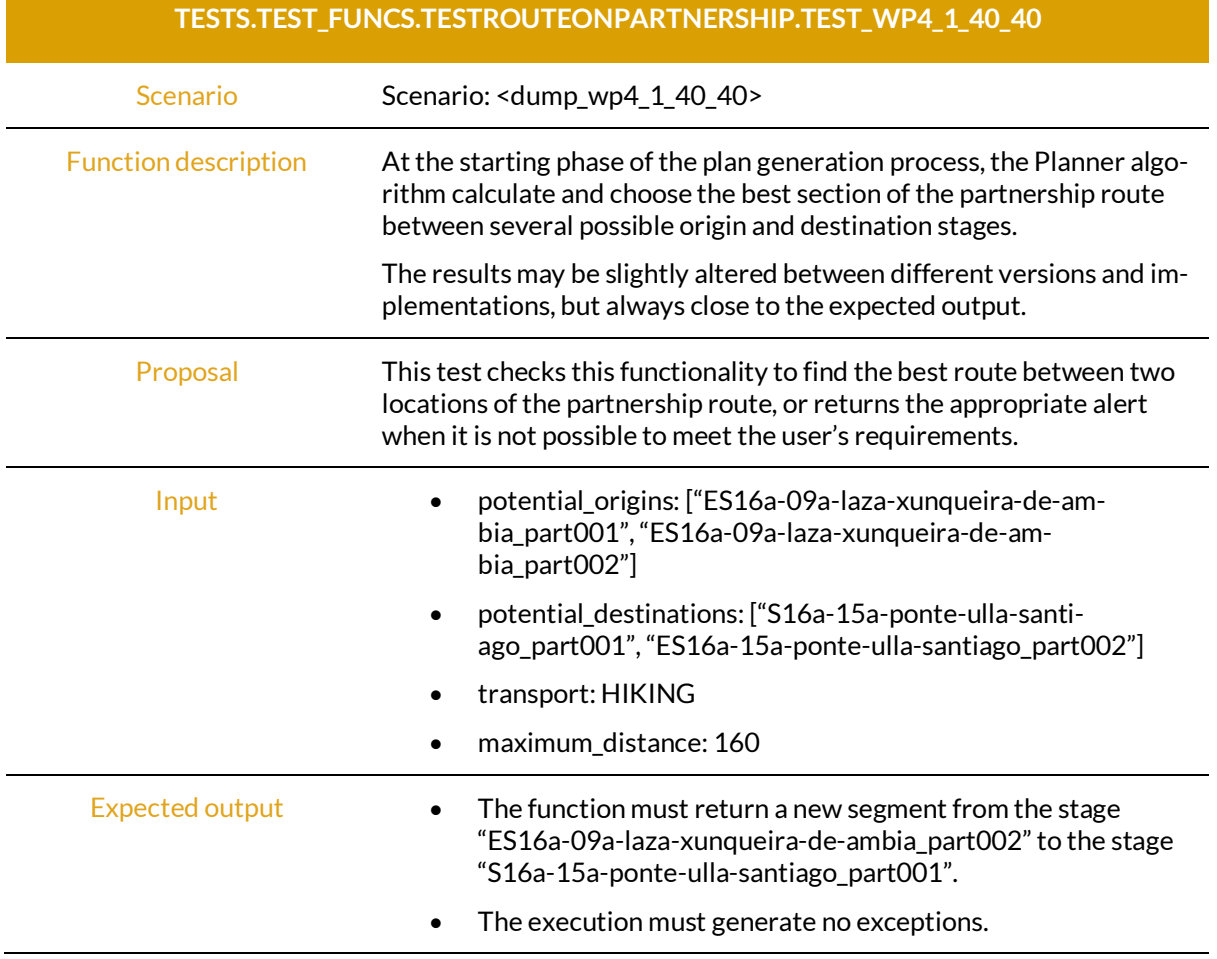

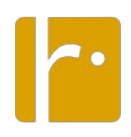

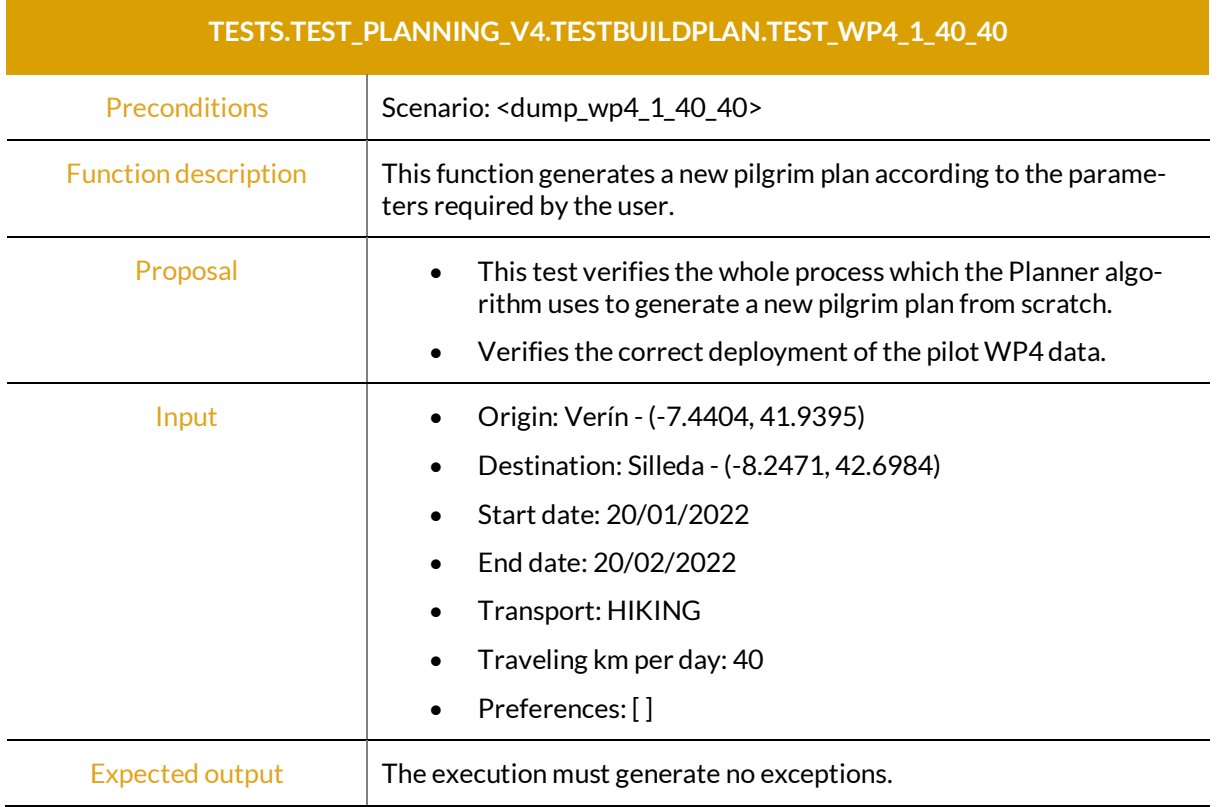

Table 4: UNIT TEST generate a new pilgrim plan from user requirements, WP4 data.

Table 5: UNIT TEST generate a new pilgrim plan from user requirements, WP5 data.

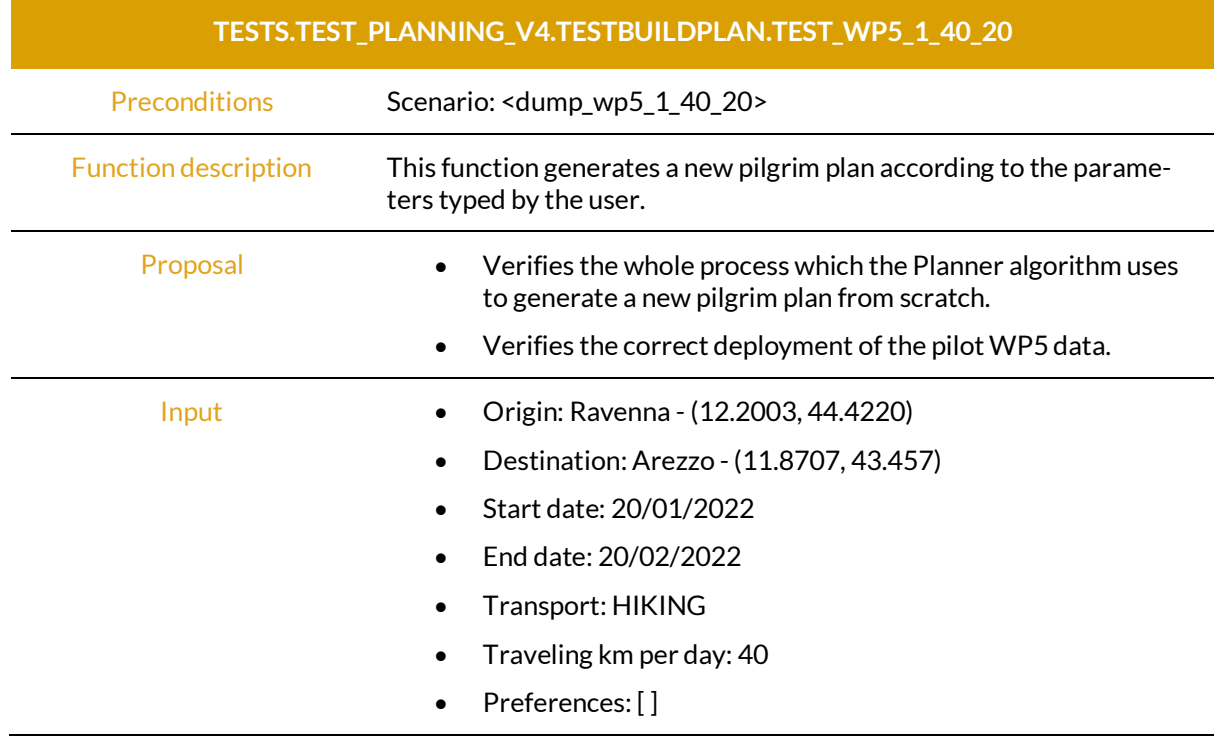

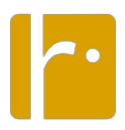

Expected output The execution must generate no exceptions.

Table 6: UNIT TEST generate a new pilgrim plan from user requirements, WP6 data.

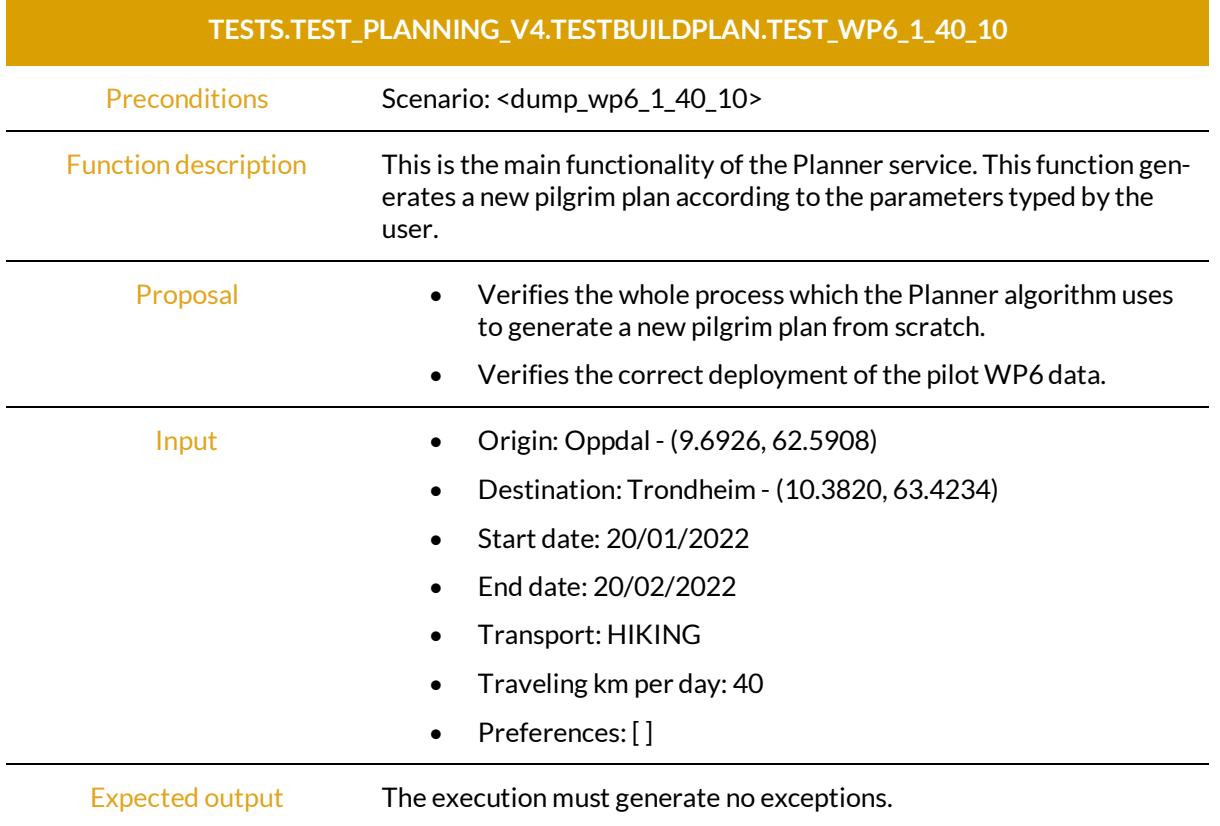

Table 7: UNIT TEST generate a new pilgrim plan from user requirements, WP7 data.

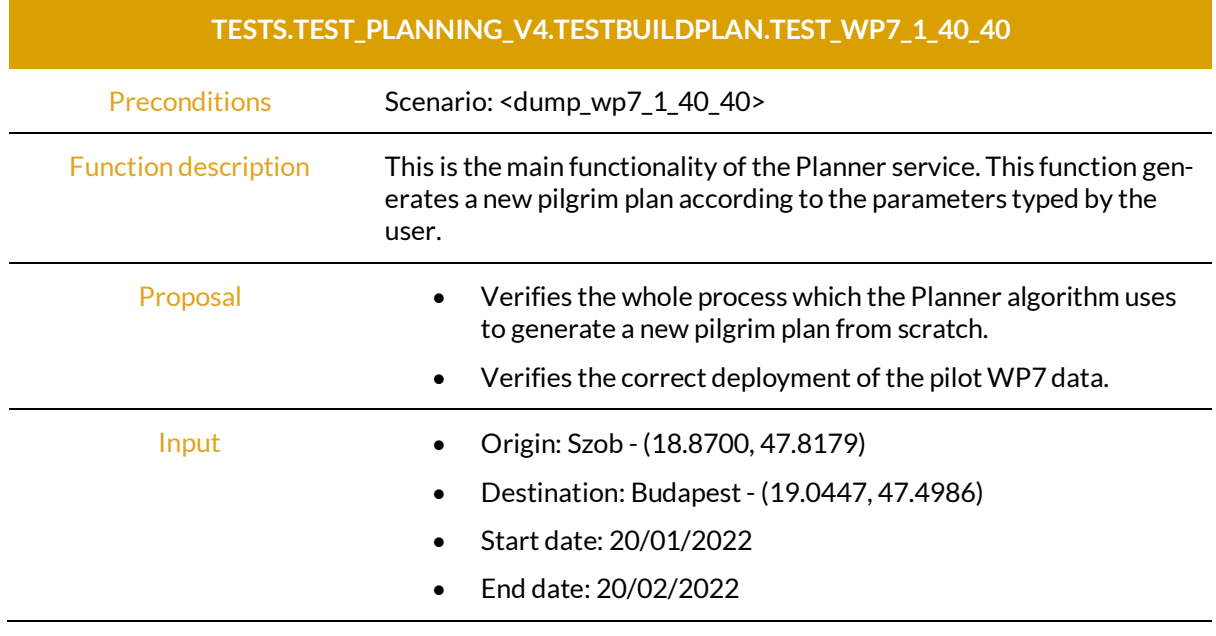

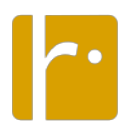

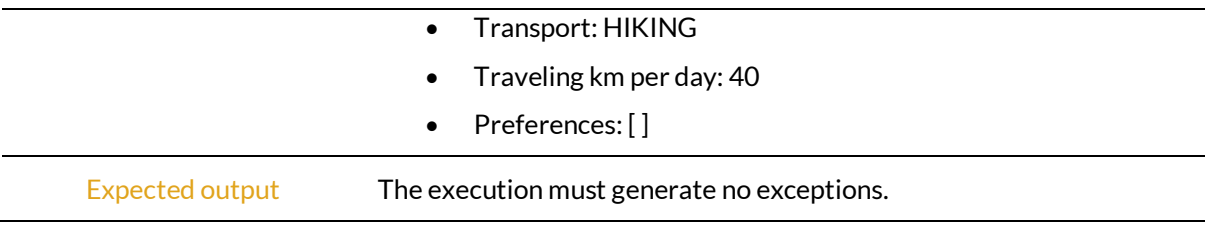

Table 8: UNIT TEST recalculate the pilgrim plan information required by the algorithm from CMS model.

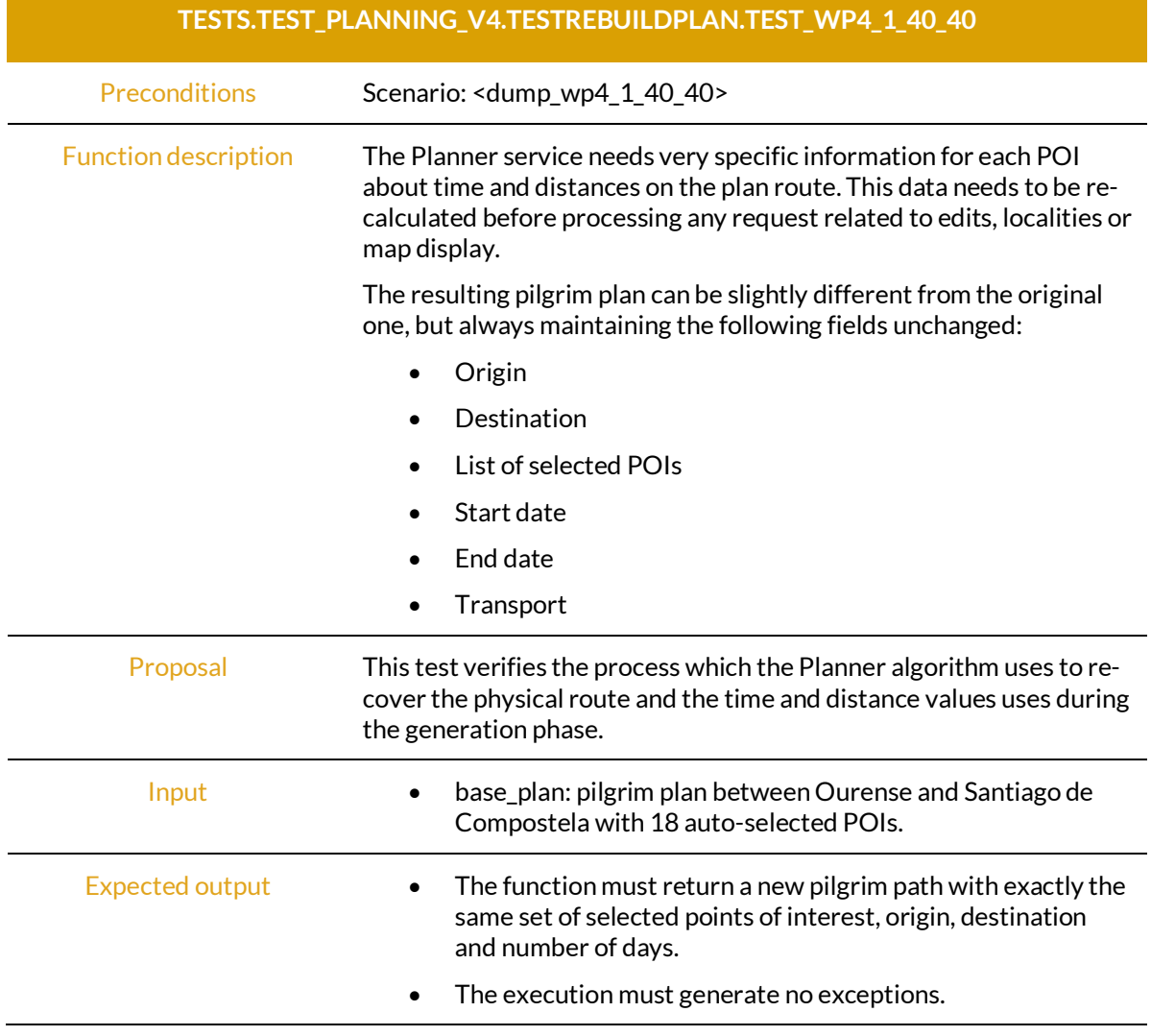

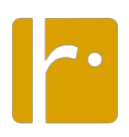

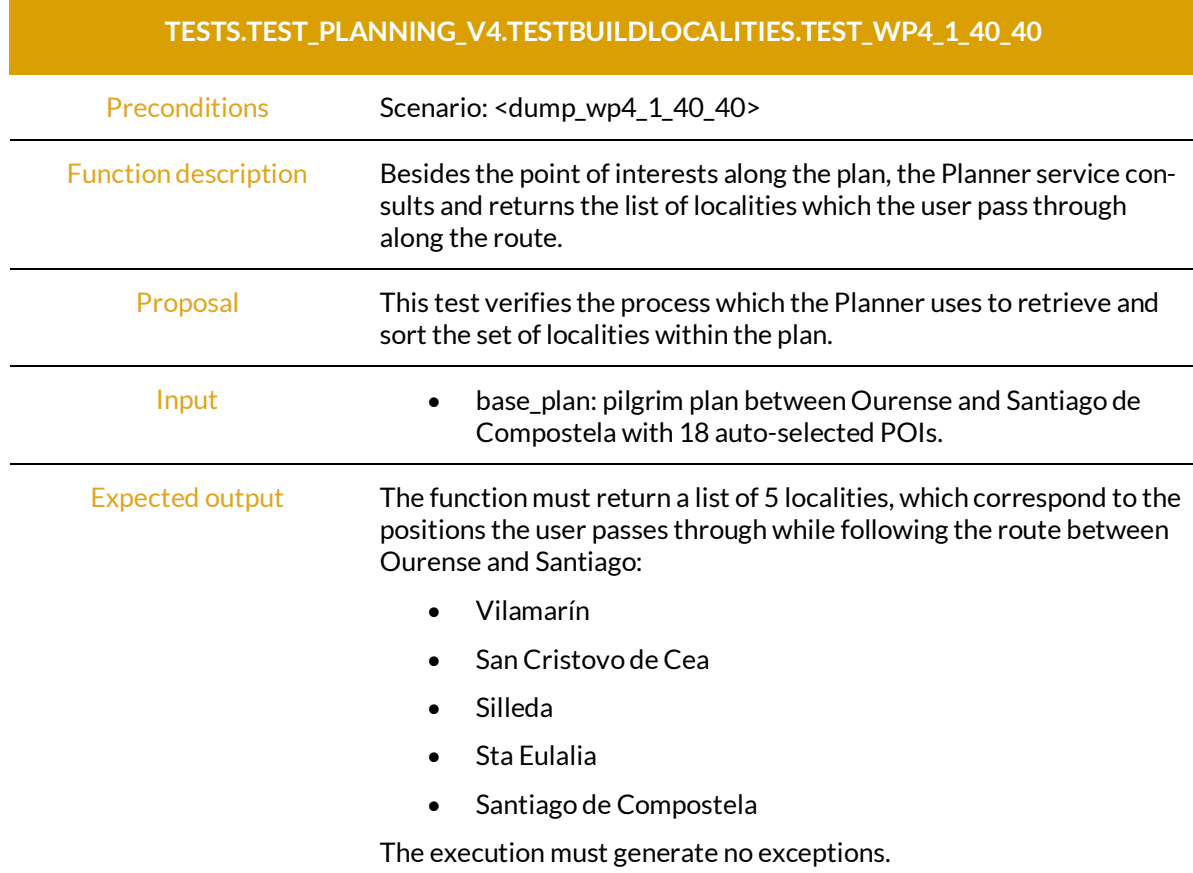

Table 9: UNIT TEST obtain the list of localities the route pass through during the plan.

#### Test Cases for the Recommender Microservice

Table 10: UNIT TEST calculate affinity value for a list of Points of Interest.

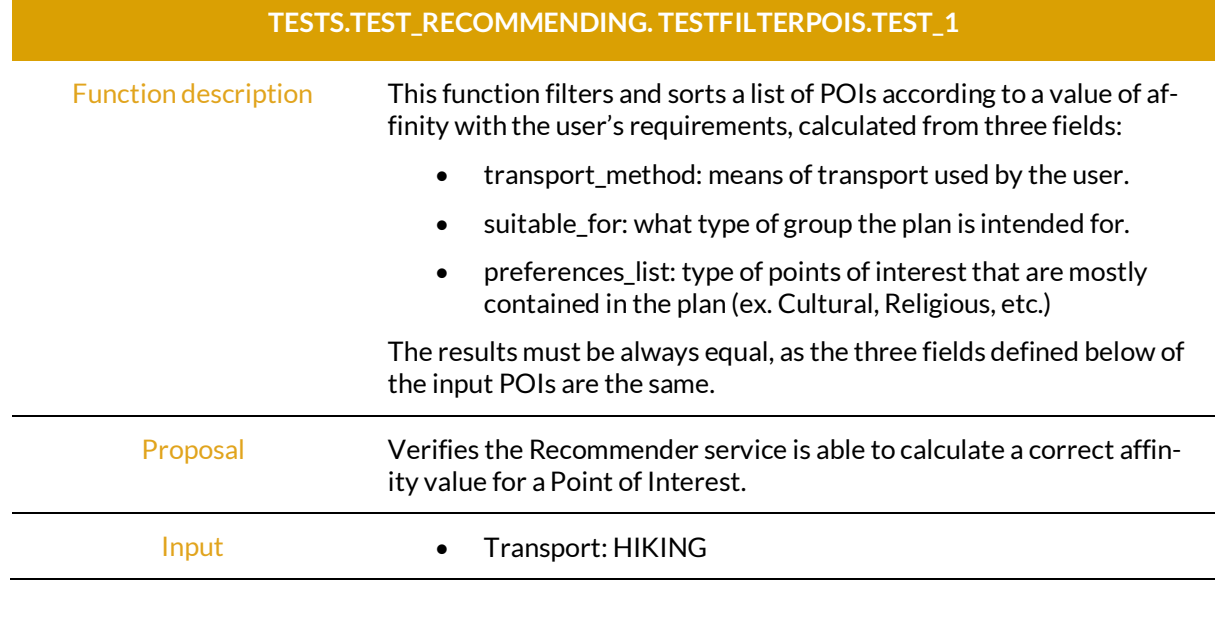

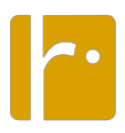

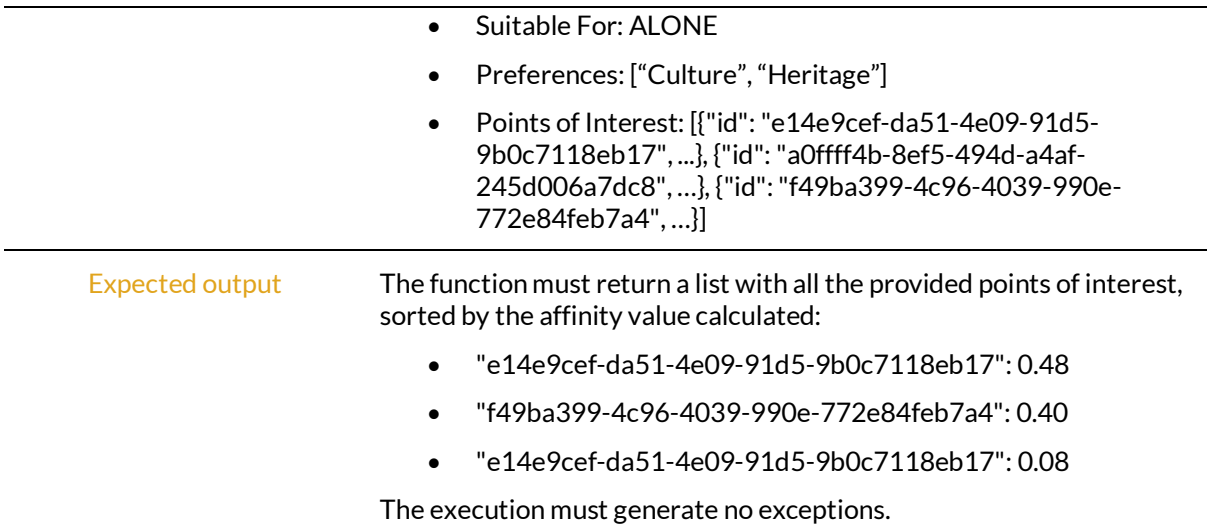

#### Test Cases for the Matchmaker Microservice

Table 11: UNIT TEST compare two pilgrim plans by searching for POI coincidence.

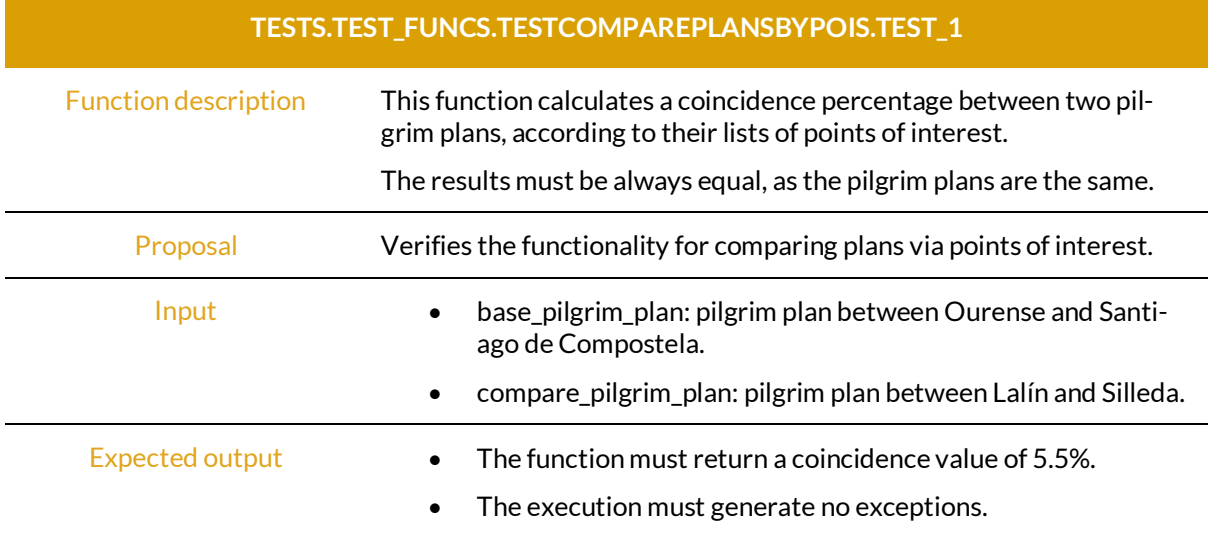

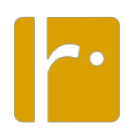

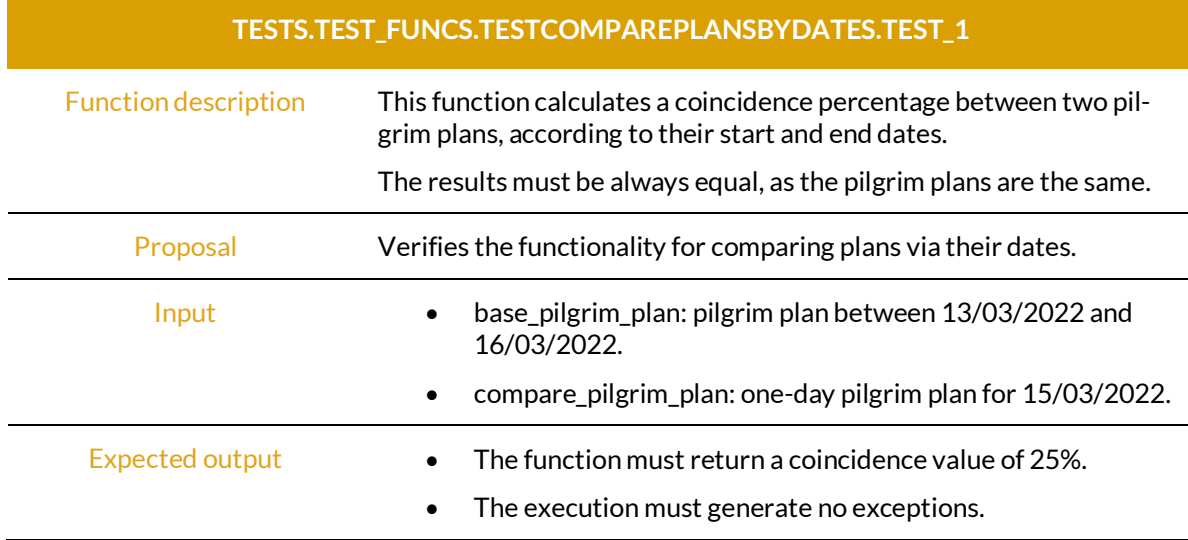

Table 12: UNIT TEST compare two pilgrim plans by searching for dates coincidence.

#### Test Cases for the Narratives Microservice

Table 13: UNIT TEST Validate the format of the narrative Excel file.

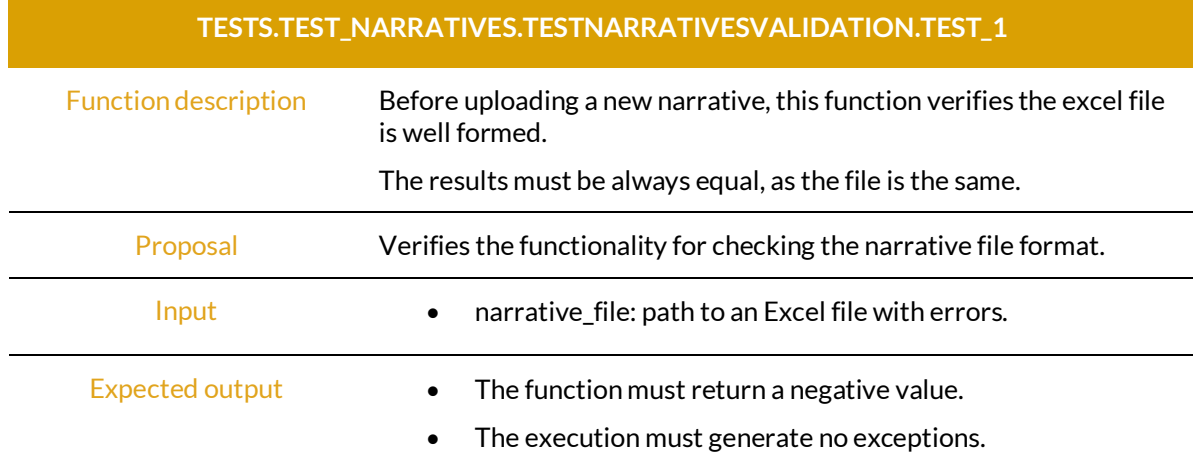

Table 14: UNIT TEST Extract narrative information from the Excel file.

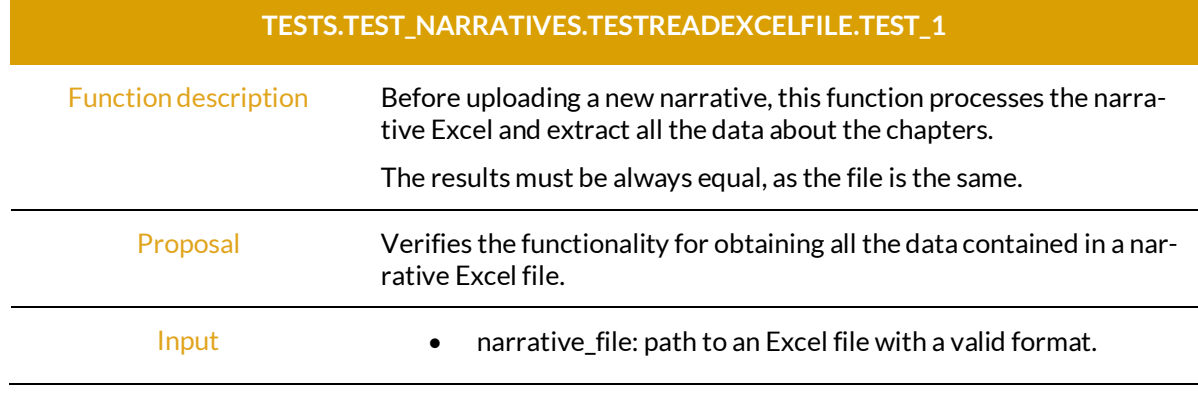

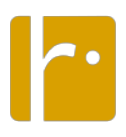

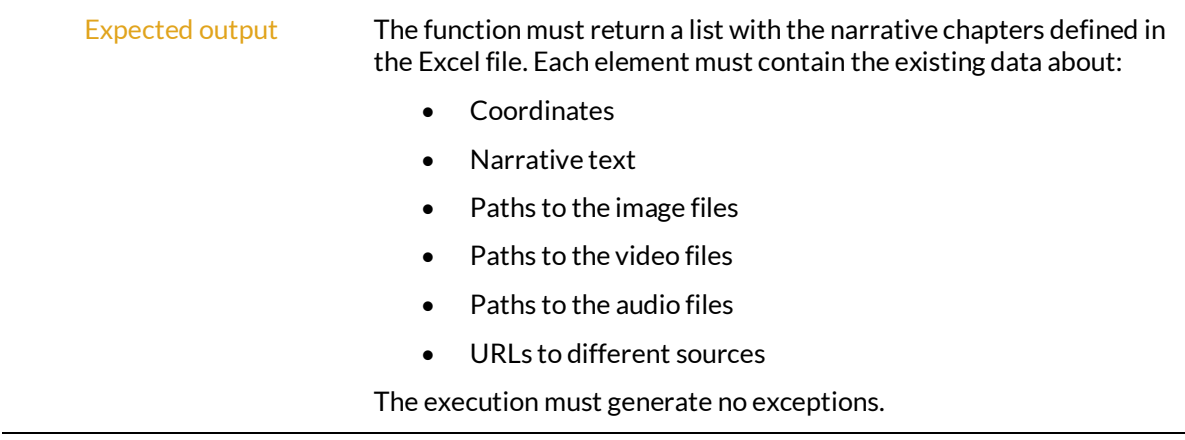

#### **End-to-End (E2E) Testing**

E2E testing has been employed to verify complete system flow and to increase test coverage of subsystems. A series of automatic tests that simulate user interaction with the pilgrim portal has been implemented. For these purposes, a browser automation framework named Selenium (www.selenium.dev) was employed. The E2E tests cover 9 use cases crucial from the pilgrim's perspective. The collection is being extended with the aim of covering all implemented use cases in which pilgrim is the primary actor.

A short description of the test cases is provided below, with the coverage shown in Table 15 below.

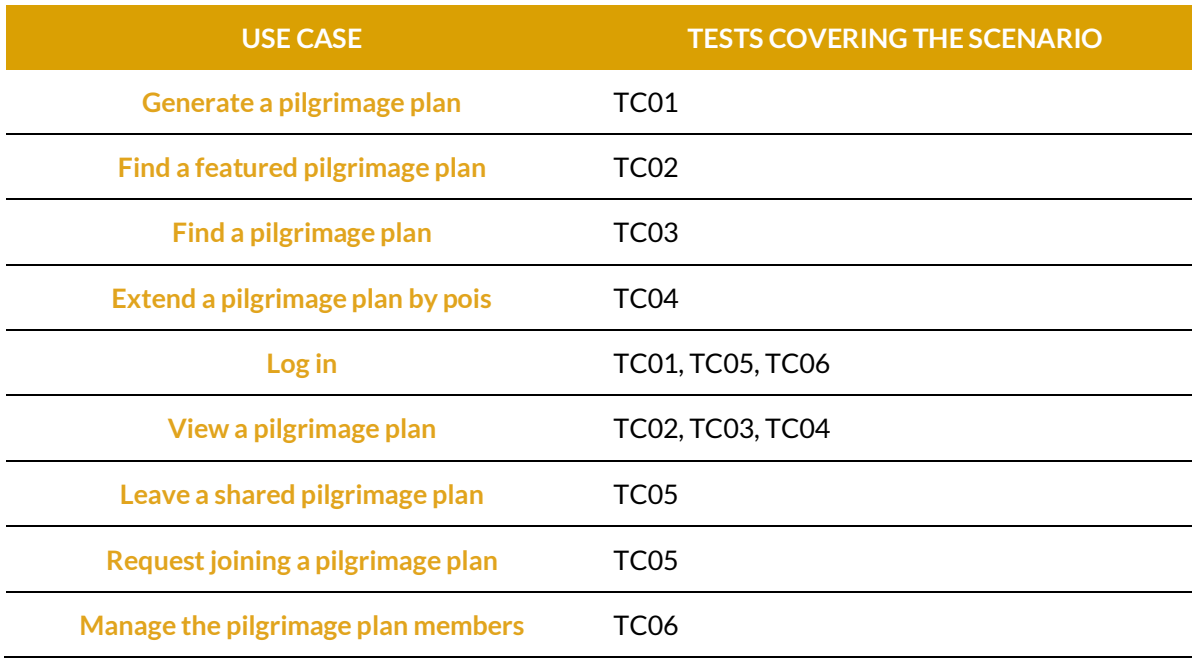

Table 15: E2E tests coverage.

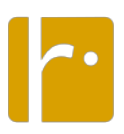

Table 16: Test Case 01 Create and save a pilgrimage plan.

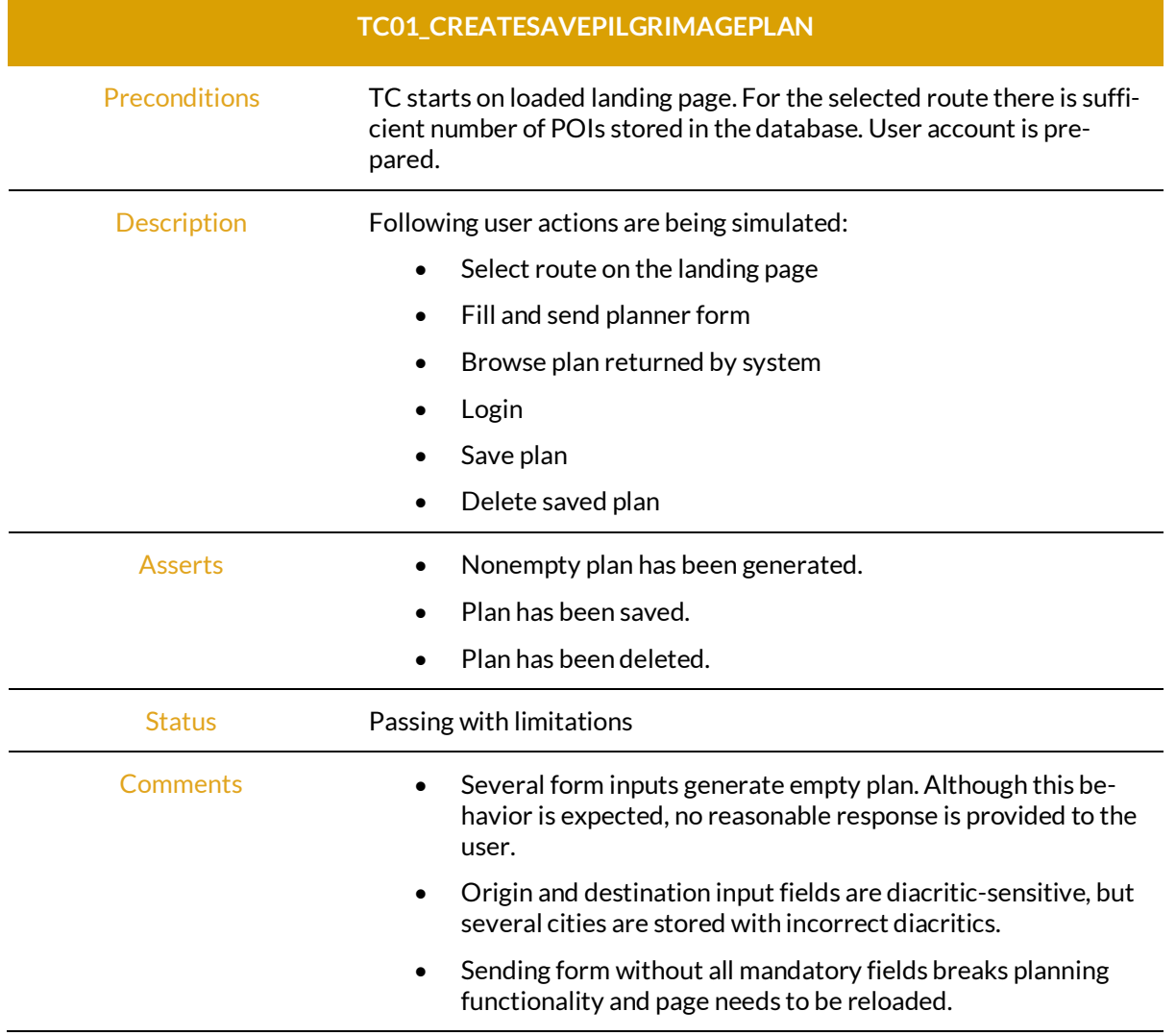

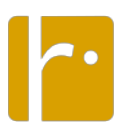

Table 17: TC02 Find a featured plan.

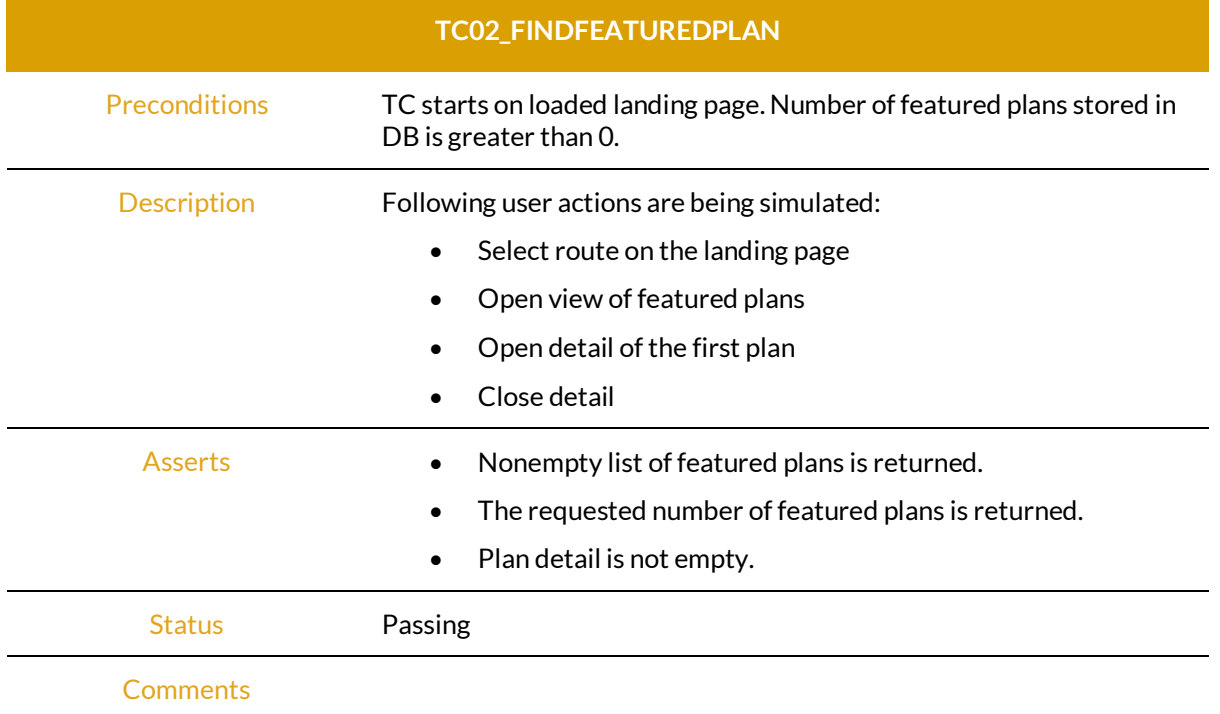

### Table 18: TC03 Find a pilgrimage plan.

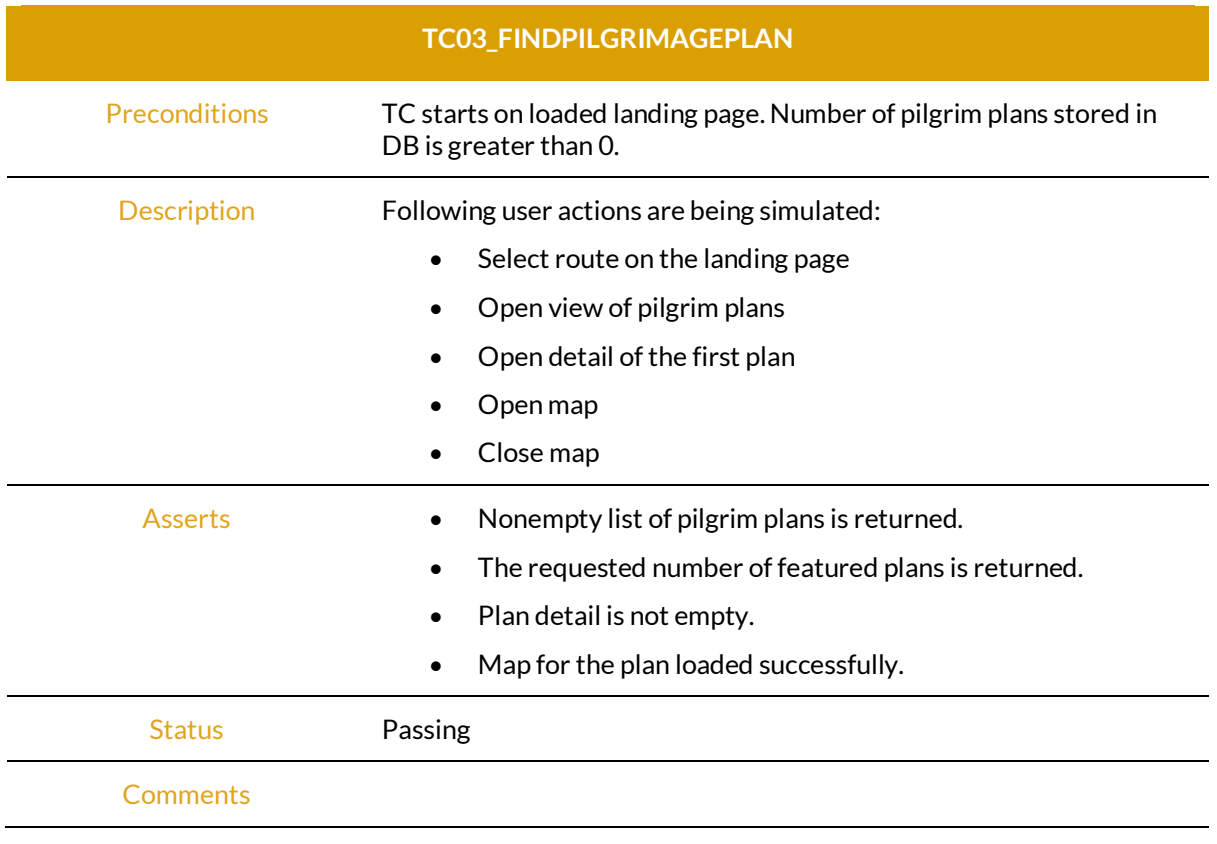

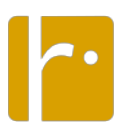

Table 19: TC04 Extend pilgrimage plan by POIs.

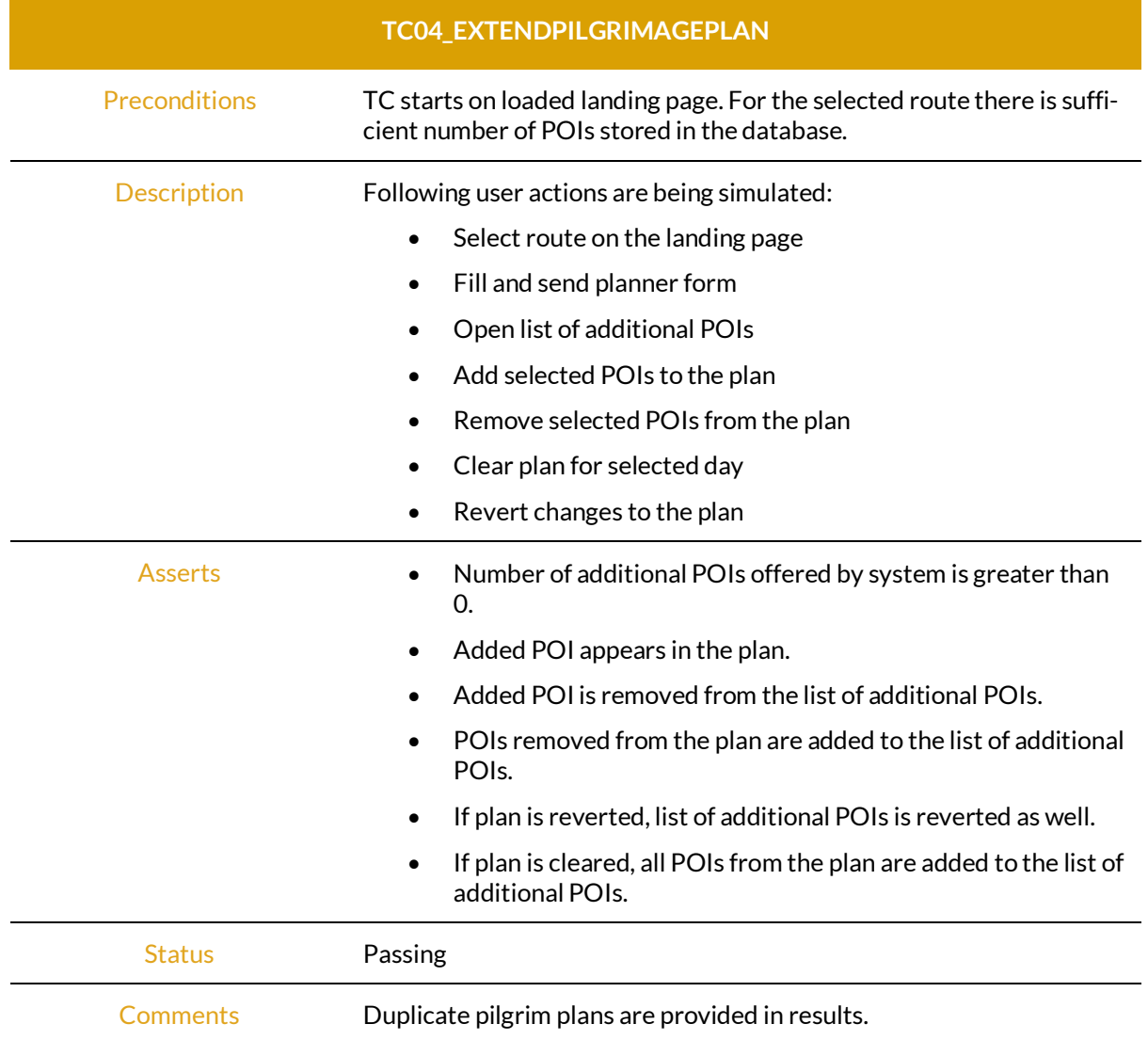

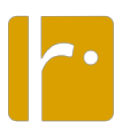

Table 20: TC05 Join and leave pilgrim plan.

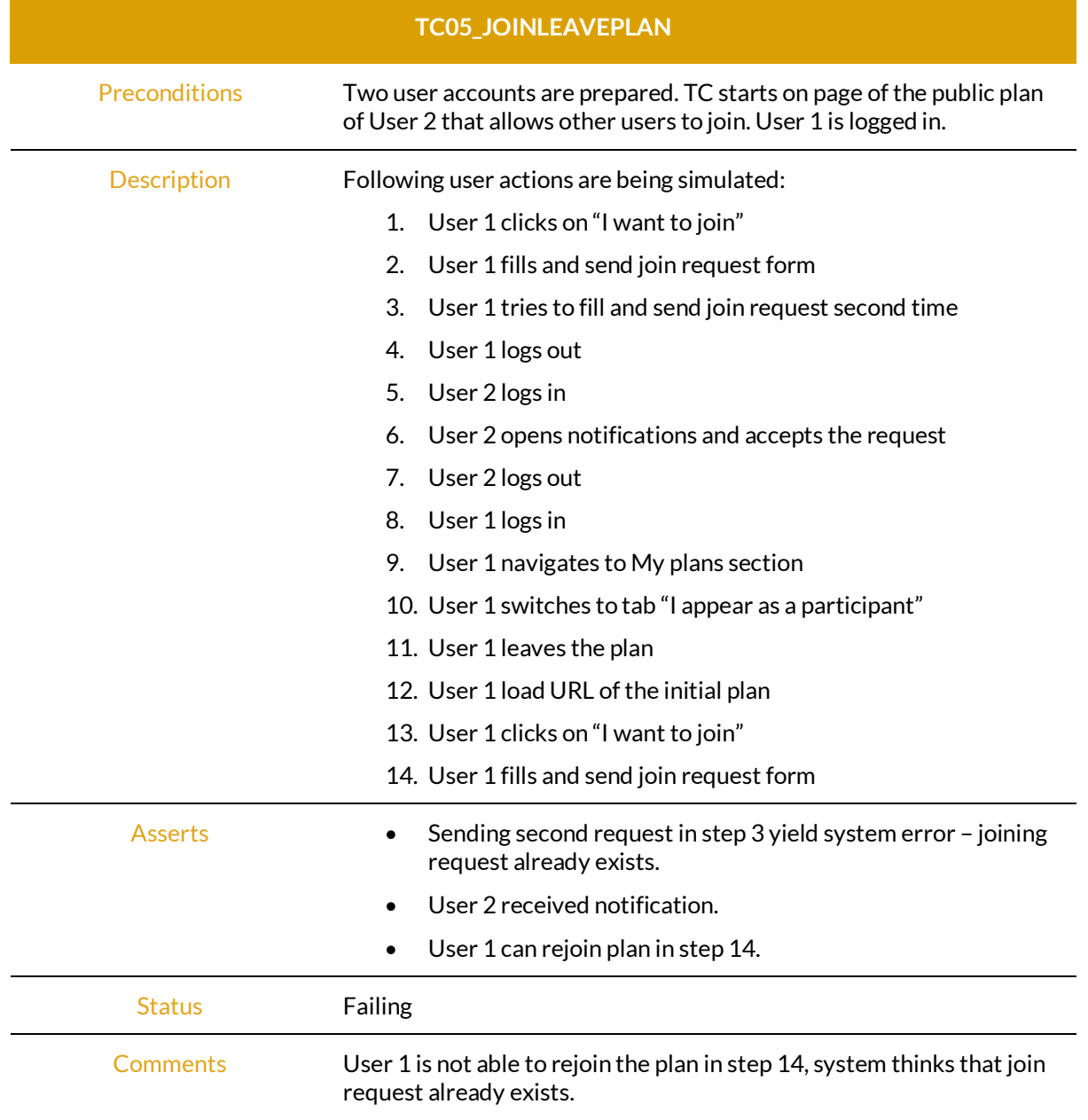

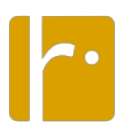

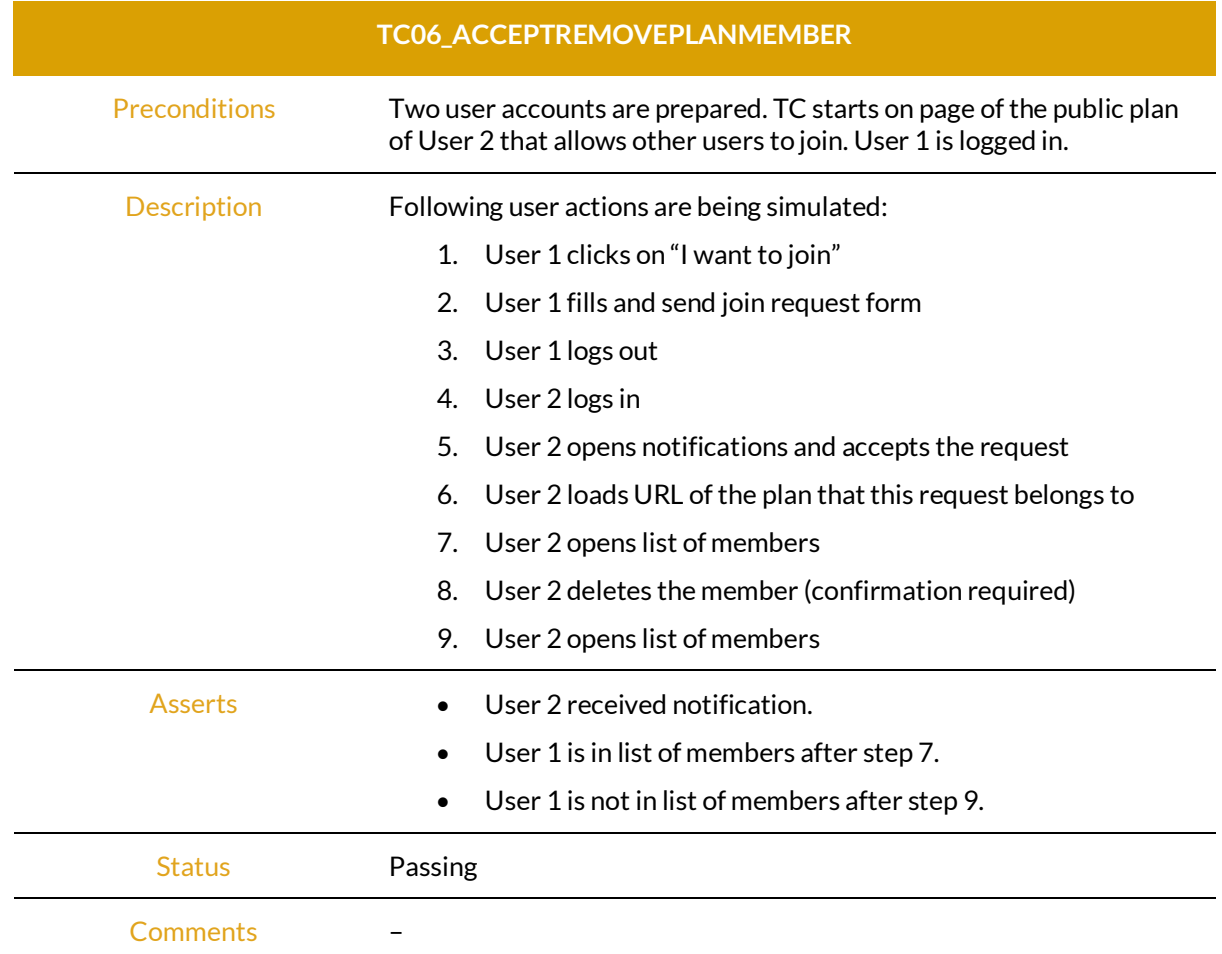

Table 21: TC06 Accept and remove pilgrimage plan member.

A list of identified issues that are pending is provided in Table 22. Follow-up of these issues will be provided in subsequent versions of this document.

Table 22: Pending issues of E2E testing.

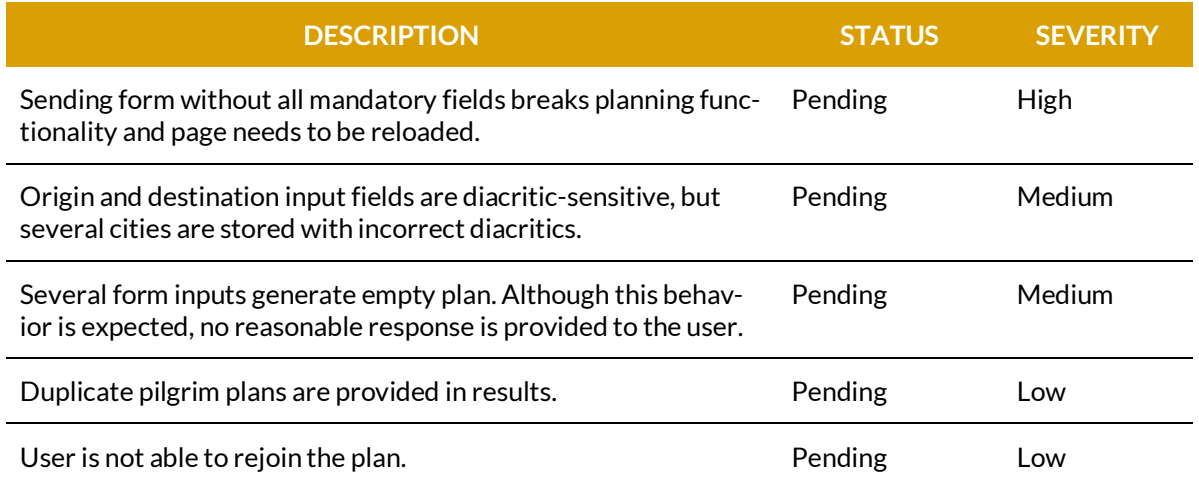

## *4. Non-functional Testing*

### **Cybersecurity**

Cybersecurity is a major concern in modern information systems, particularly for a platform like that of rurAllure as it is intended to provide service to hundreds or thousands of users, of whom some personal data are kept. Accordingly, the WP3 development works have been conducted by adopting recommended practices since the beginning. Nevertheless, a cybersecurity audit was started in M18 (June 2022) in order to obtain a thorough assessment of threats and vulnerabilities, as in commonly done before a software system goes into production.

There are multiple possible methodologies for conducting a cybersecurity audit. Most references fit the scenario of jointly auditing a web portal and a mobile app that operating against a common backend. The Open Web Application Security Project (OWASP) methodology has been chosen for having specific guidelines on how to realize and exploit vulnerabilities.

The testing strategy combines white-box testing of the elements for which the source code is available and of which the infrastructure is fully known and black-box testing of the CMS, as it has aspects that cannot be disclosed for being protected as background knowledge. The tests are being conducted against a mirror deployment of the platform to avoid interference with the operation of the web portal and the mobile app.

The following subsection explain the cybersecurity threats that are planned to assess in the cybersecurity audits. The report of the tests and the ensuing correcting actions (if any) will be documented in a subsequent update of this document.

#### Web portal analysis

The analysis of the web portal started out with a static scrutiny of the source code using the SonarQube tool (www.sonarqube.org), with the aim of detecting possible vulnerabilities at the code level. This will be followed by dynamic analyses carried out through the OWASP ZAP and Nikto tools, in order to identify vulnerabilities that are frequent in this type of application, such as Path Traversal, Local File Inclusion, Remote File Inclusion, etc.

Having cleared those checks, the audit of the web portal plans to look for the existence of OWASP Top 10 vulnerabilities:

- The first to be analyzed were vulnerabilities in the handling of input data, starting with SQL injections, which belong to the third most frequent group of vulnerabilities according to the latest OWASP report, A03:2021 Injection [OWA21c]. To address this analysis, the SQLMap tool (www.sqlmap.org) configured with multiple heuristics will be used to detect the possible types of injections present on the web platform, such as Boolean-based, error-based, union-query based, stacked queries, time-based blind, etc.
- The next step was to verify JavaScript code injections, which, like the vulnerabilities in the previous point, belong to the group of injections, A03:2021 Injection [OWA21c]. Specifically, the existence of Stored XSS, Reflected XSS and DOM XSS is being checked. To undertake this analysis, both manual payloads and automated tools, such as XSS Strike, will be used.
- Additionally, the security of the authentication mechanisms of the web portal will be analyzed, which covers the vulnerabilities positioned in the seventh most frequent position according to the list of OWASP, A07:2021 Identification and Authentication Failures

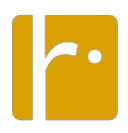

[OWA21f]. Specifically, the use of weak/default passwords, the effectiveness of brute force attacks, and the management of session identifiers will be evaluated.

- Related to the previous point, the second most frequent vulnerability, A02:2021 Cryptographic Failures [OWA21b], will also be evaluated. The aspects that will be studied related to this heading are the transmission of unencrypted information, the use of weak cryptographic keys and the use of outdated cryptography algorithms.
- As a complement to these tests, the authorization mechanisms will be checked. These tests focus on detecting A01:2021 Broken Access Control [OWA21a] vulnerabilities. Specifically, tests will be carried out for vulnerabilities such as Session Hijacking, URL Rewriting or Manipulation of Access Tokens, among others.
- Next, the state of the monitoring systems will be analyzed, with the aim of studying whether the logging of the information is sufficient or whether, on the contrary, there are vulnerabilities related to A09:2021 Security Logging and Monitoring Failures [OWA21g].
- Finally, the design and configuration of the platform will be checked, corresponding to vulnerabilities A04:2021 Insecure Design [OWA21d] and A05:2021 Security Misconfiguration [OWA21e].

#### Mobile application analysis

Following the approach of the web portal, in addition to certain basic aspects, the vulnerabilities collected in the OWASP Top 10 Mobile will be checked:

- First, the most frequent vulnerability, M1: Improper Platform Usage [OWA22a], will be analyzed, which is related to those collected in the OWASP Top 10 (SQL Injections, XSS, etc.). The verification of this type of vulnerabilities will be carried out by manual exploitation.
- The next item to audit are problems related to the configuration of the application. Specifically, it will be verified that information is being stored securely (M2: Insecure Data Storage [OWA22b]) and that communications with the rest of the platform are carried out using secure protocols (M3: Insecure Communication [OWA22c]).
- In the same way as in the case of the web portal, the authentication schemes used, M4: Insecure Authentication [OWA22d] and the security and robustness of the cryptography applied in the application, M5: Insufficient Cryptography [OWA22e] will be evaluated. This group of tests also includes the verification of authorization mechanisms [M6: Insecure Authorization], by checking the existence of login-bypass or mismanagement of access tokens [OWA22f].
- The last block of analysis will be the one related to the code of the mobile application itself. Specifically, three aspects will be studied: the quality of the code M7: Poor Code Quality, the possibility of carrying out M8: Code Tampering and the protection against reverse engineering M9: Reverse Engineering.

#### Microservices and 3rd party libraries

Regarding microservices, most of the security tests are already implicit in the tests carried out on the web portal and the mobile app. Therefore, in addition to the vulnerabilities that can be detected from the previous tests, the known vulnerabilities of third-party libraries and services that use these elements will also be verified.

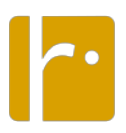

#### **Accessibility**

Compliance with Web Content Accessibility Guidelines (WCAG) 2.1 has been checked using online tool Accessibility Checker (www.accessibilitychecker.org), followed by manual inspection. As shown in Figure 5, 4 critical issues were identified in M18 (June 2022) that must be assessed and potentially removed in the future:

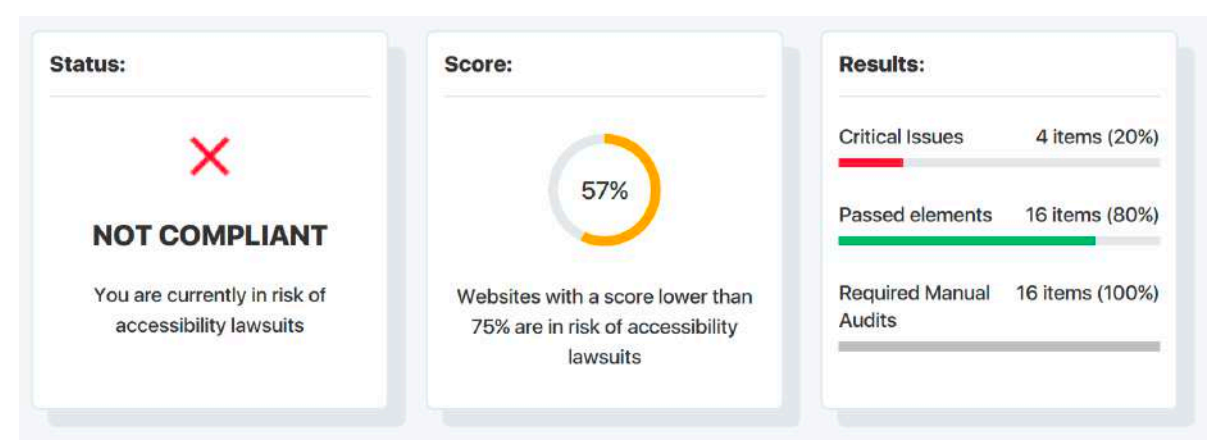

Figure 5. Summary of the analysis performed on the pilgrims' portal by Accessibility Checker in June 2022.

- Background and foreground colors do not have a sufficient contrast ratio.
- Heading elements are not in a sequentially-descending order.
- Some image elements do not have [alt] attributes.
- Links do not have a discernible name.

The only complex issue is that of the first point, which may not be solvable because it relates to the interactive mapping libraries, which are provided by 3rd party services. Thus, WCAG level AA may not be reachable, and the goal has been set to ensure WCAG level A before M24 instead.

#### **Usability**

This section contains design of the user study aimed to evaluate scenarios related to the rurAllure pilgrims' portal. The study will be realized in the laboratory of user experience at Faculty of Informatics and Information Technologies of the Slovak University of Technology in Bratislava.

#### Methodology

The designed usability study is formative, with a qualitative character and targeting a low number of respondents. During the study following techniques were employed:

- direct observation of respondent (screen and gaze has been recorded),
- verbal protocol with eye tracking,
- verbal questionnaire with open-ended questions,
- informal conversation between respondent and moderator,
- SUS questionnaire.

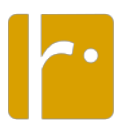

Participants will take part in the experiment one at the time. In all tasks, participants of the experiment assume that they are in the role of a person, whose intention is to fulfill the goals of the given task. Tasks were defined to reflect the use cases.

The moderator of the experiment will guide each participant through the entire scenario, while other observers will be watching the experiment from the observation room. The moderator will introduce the participant to the room where the experiment will be performed. The observation will be based on a predetermined sequence of steps that the moderator had to follow for each of the participants:

- 1. Welcome the participant.
	- a. Explain the purpose of the experiment(see moderator instructions in Annex I).
	- b. Explain that we are not testing them, but the application.
- 2. Describe the process of testing.
	- a. Participant performs several tasks (5 total).
	- b. Length of the session is estimated to 45 minutes.
- 3. Explain the use of eye tracking technology.
	- a. During the study eye tracking camera would be used, that would allow us to determine what are you looking at, which would be valuable information in terms of evaluation.
- 4. Note that recordings would be used for the purposes of this evaluation only.
- 5. Ask if participant has any questions.
- 6. Introductory questionnaire (answers are noted down by observers).
	- a. How would you rate your experience in area of information and communications technology on scale 1-5, where 1 means no experience and 5 means extensive experience.
	- b. How often do you go on pilgrimages? Who are you traveling with? What kind of activities do you prefer? How long routes do you prefer?
- 7. Calibration of the eye tracking device.
- 8. Start the recording.
- 9. The participant performs the tasks with each task following steps are repeated:
	- a. Instructions are read by moderator.
	- b. The participant receives materials required to perform the task (paper form).
	- c. Any questions from the participant are answered by the moderator.
	- d. The participant performs the task. Due to applied verbal protocol (think-aloud) the participant comments how he perceives and process information in the application, what kind of actions does he perform and for what purpose.
	- e. Additional information is obtained from the participant during the informal conversation. In this section, there is also space for answering possible questions from observers.

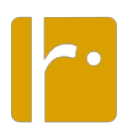

- 10. Final questionnaire:
	- a. Would you recommend the portal to your friends? Answer on a scale of 1-10, where 1 is definitely not and 10 is definitely yes.
	- b. How easy was to plan a route? Answer on a scale of 1-10, where 1 is very complicated and 10 is very easy.
	- c. Could you name one thing that you considered as the most complicated? And one thing that you liked the most?
- 11. The participant fills out SUS questionnaire.

Identified usability issues will be reported per task. Three levels of severity will be assigned to each issue: low, medium, and high. When determining the degree of severity, it will be taken into account how many participants were slowed down by the issue or how many participants failed the task because of it. Issues will be organized into groups according to the task in which they occurred. Reporting format is provided in Table 23.

Table 23: Reporting format for usability issues.

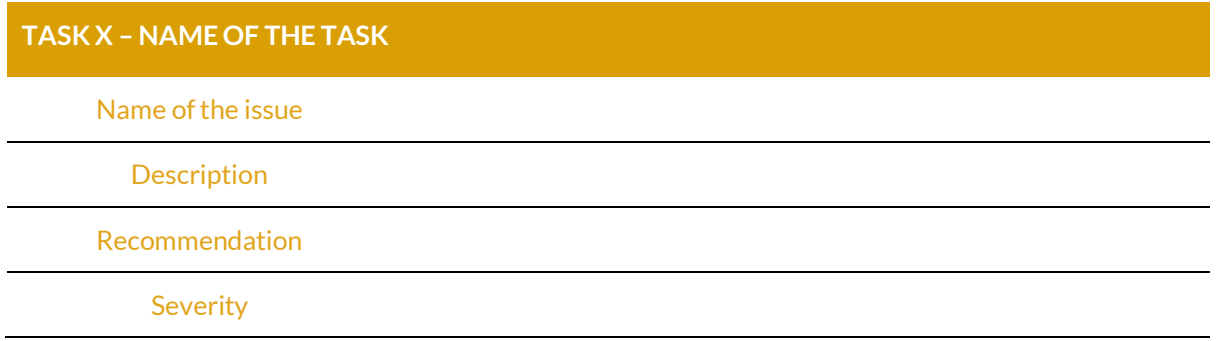

Once the participants finish all tasks, they will answer questions from a standardized questionnaire that serves to evaluate the overall usability of the system. The name of the selected questionnaire is System Usability Scale (SUS) and it contains 10 statements about the tested system:

- 1. I think that I would like to use this system frequently.
- 2. I found the system unnecessarily complex.
- 3. I thought the system was easy to use.
- 4. I think that I would need the support of a technical person to be able to use this system.
- 5. I found the various functions in this system were well integrated.
- 6. I thought there was too much inconsistency in this system.
- 7. I would imagine that most people would learn to use this system very quickly.
- 8. I found the system very cumbersome to use.
- 9. I felt very confident using the system.
- 10. I needed to learn a lot of things before I could get going with this system.

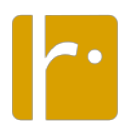

The participants will indicate the degree to which they agree with each statement on a 5-point scale, ranging from strongly disagree to strongly agree. The app's usability is reflected by 8 statements and 2 statements are dedicated to learnability. The SUS score is a value in a numerical interval between 0 and 100, where the result:

- less than 50 is unacceptable,
- between 50 and 70 is on the border of acceptability and
- higher than 70 is acceptable.

Based on the results of the questionnaires, we will obtain the average value of the SUS score. For completeness, we will also list the highest and lowest achieved SUS scores.

#### Tasks and Respondents

Next, Tables 24 to 28 specify the tasks devised for the usability study.

Table 24: Task 1 User registration.

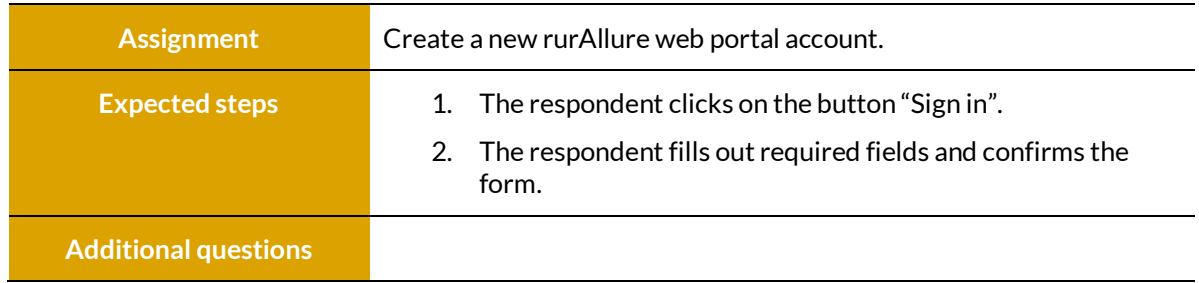

Table 25: Task 2 Family pilgrimage on a way to Csíksomlyó.

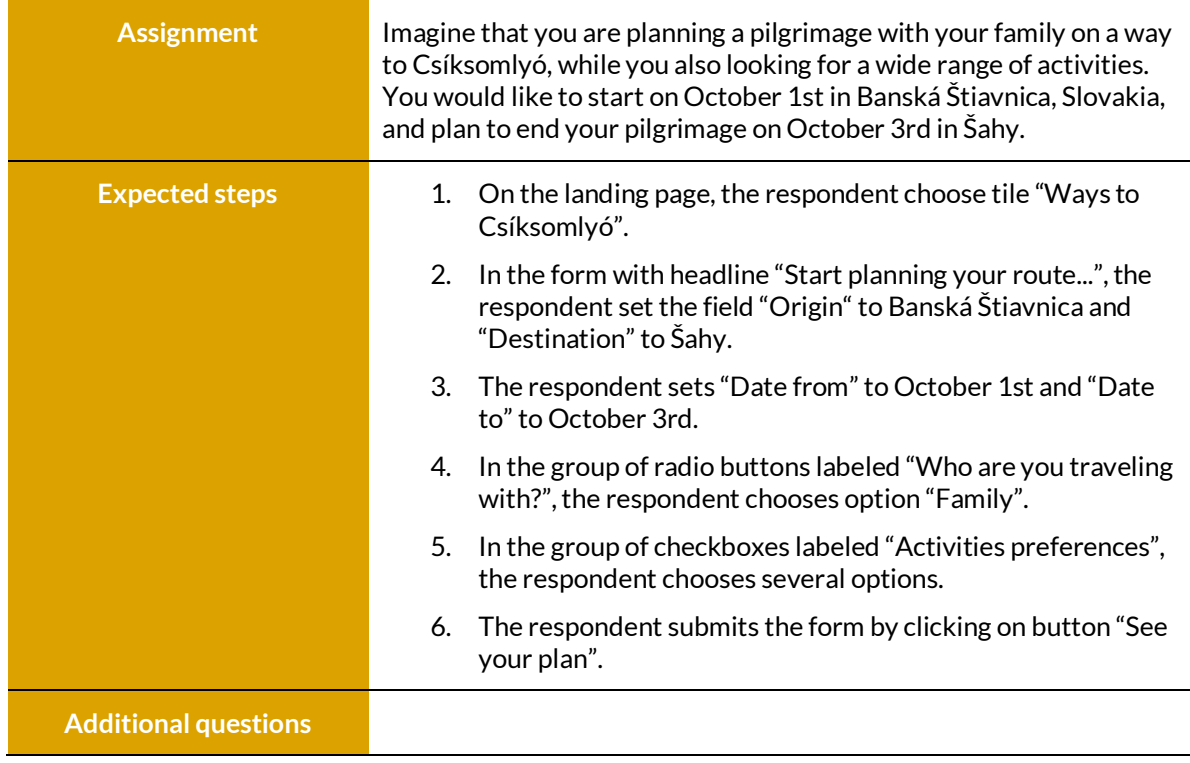

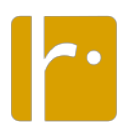

Table 26: Subtask 2a Pilgrimage plan modification.

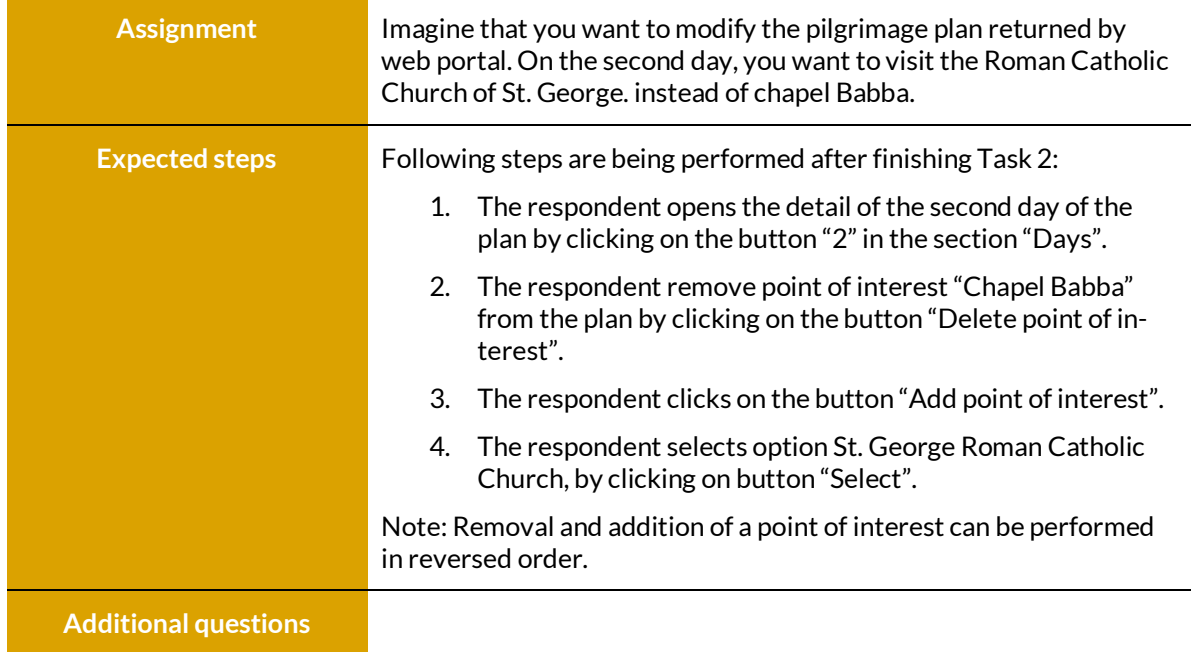

#### Table 27: Task 3 Recommended pilgrimages on the Ways to Csíksomlyó.

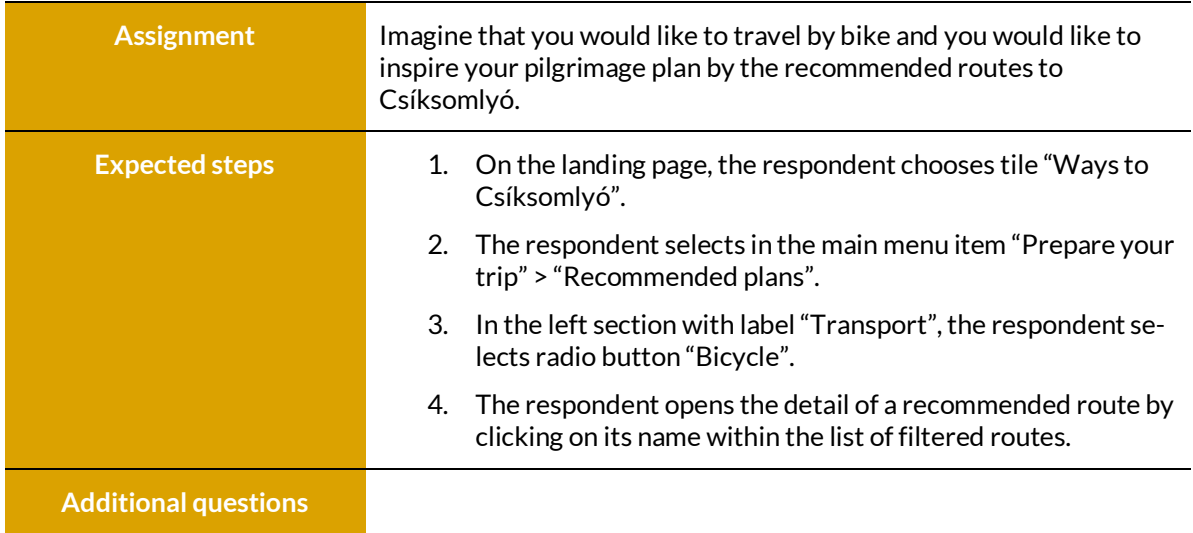

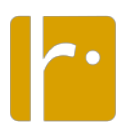

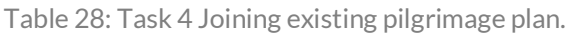

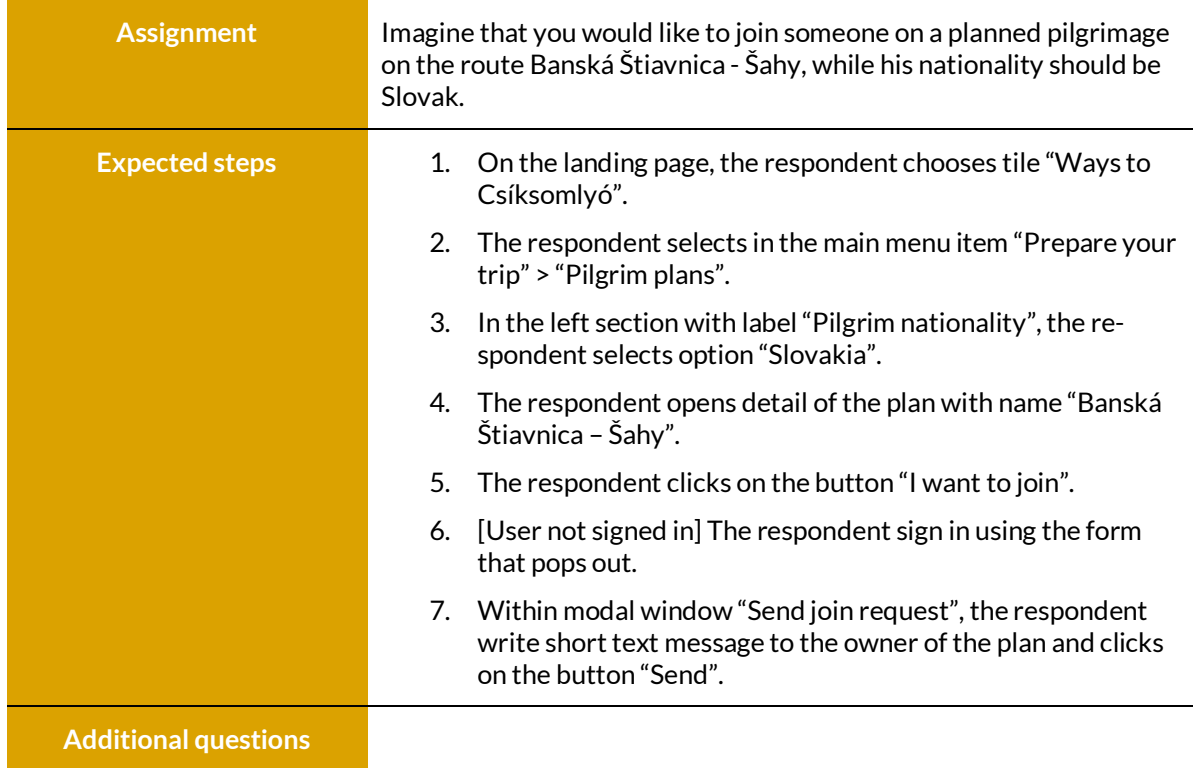

The planned number of respondents is 6 (plus 2 substitutes). Respondents will be carefully chosen so they fairly represent the target group - selected respondents must have experience with pilgrimage planning. Expected duration of each session is 45 minutes and additional 15 minutes is reserved for debriefing and for the preparations for the next session (1 hour testing slots).

#### **Performance**

Performance testing was started by the time the beta version of the platform was available (M12, Milestone 1). The reference measurements for baseline testing were made under conditions of minimal background workload, while the system is handling the activity of a single user. As of M18, the plan was updated to measure average load times (client perspective) and resource utilization (server perspective: CPU utilization, memory utilization, disk usage). Thus, testing procedures were defined for the following:

- Load testing: performance metrics are measured under anticipated user loads (number of concurrent users).
- Stress testing: user load will be simulated to extreme values to identify maximum workload that can be handled by the system.

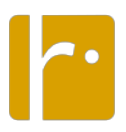

To simulate the user load, several workstations will be employed to act as injectors, where each workstation would emulate selected number of concurrent users by executing automatic E2E tests. The following performance metrics will be measured:

- First contentful paint: how quickly content like text or images are painted onto a page.
- $\bullet$  Largest contentful paint; how long it takes for the largest element of content to be painted on a page.
- Time to interactive: how long it takes for a page to become fully interactive.
- Processor usage: amount of time processor spends executing non-idle threads.
- Memory usage: amount of physical memory available to processes.
- Disk time: amount of time disk is busy.
- Committed memory: amount of virtual memory used.

Initial measurements from the client perspective have been obtained by tools GTmetrix (www.gtmetrix.com) and Lighthouse (www.lighthouse-metrics.com). The results are provided in the table below, along with excerpts from the reports provided by both tools. A full update will be included in a subsequent version of this document before M27.

Table 29: Initial results provided by GTmetrix and Lighthouse.

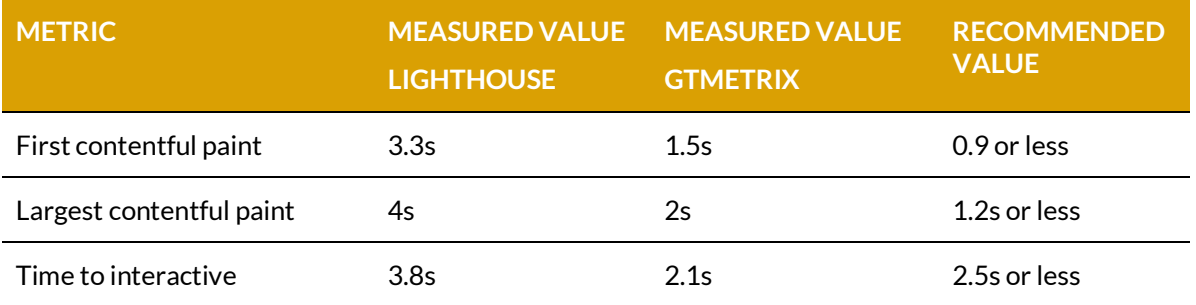

#### GTmetrix benchmark:

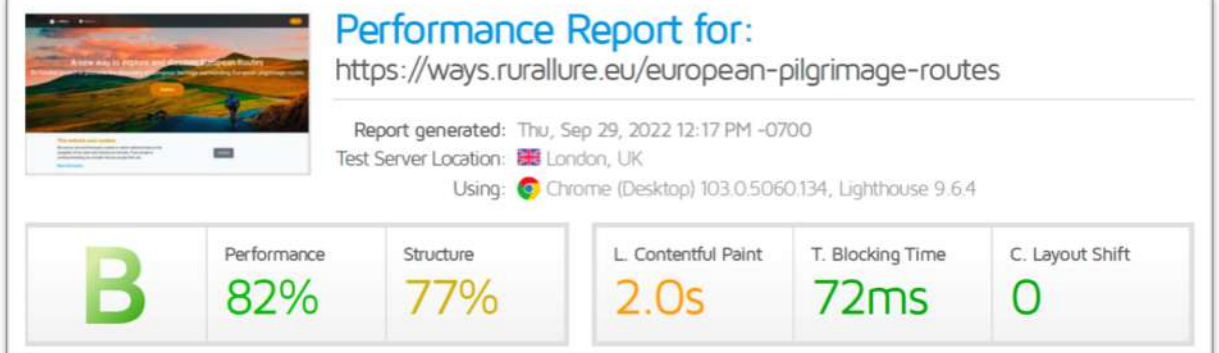

#### Lighthouse benchmark:

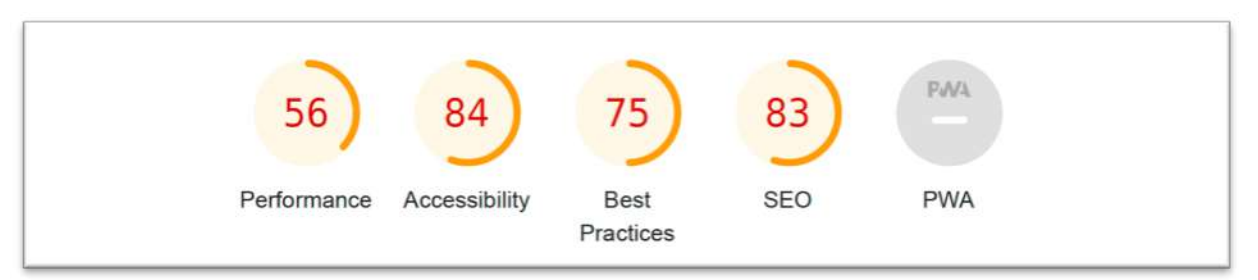

The extensive reports provided by both GTmetrix and Lighthouse include substantial hints for improvements, that will be fully considered until the end of WP3 in March 2023.

## *5. Timeline*

## **M1 (Jan 2021, Project launch)**

**GitLab environment set up**

#### **M5 (May 2021)**

#### **Platform specification ready (D3.1)**

• CI/CD tools set up + first set of unit tests defined.

#### **M12 (Dec 2021, Milestone 1)**

#### **Beta version of the platform available (D3.2)**

- Pilgrims' portal and apps + administrator and vendor portals + backend services.
- Performance baseline defined by first measurements.

#### **M19 (July 2022)**

#### **Detailed plans for non-functional tests**

- Cybersecurity
- Accessibility
- Usability
- Performance

#### **M24 (Dec 2022)**

#### **New internal milestone**

- Remaining use cases implemented + unittested.
- Solved issues of E2E testing. Complete analysis of threats and vulnerabilities.
- Accessibility level WCAG A achieved.
- Formative usability study completed.
- Completed performance assessment + revised goals.

#### **M27 (Mar 2023)**

#### *End of WP3*

- Updated test report (D3.3 v1.1)
- Solved cybersecurity and usability pitfalls.
- Microservices integrated with external websites and apps; CMS delivering content to third parties. Completed performance profiling as input for final exploitation plan (D2.6).

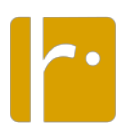

## *6. Summary*

The work conducted to develop the rurAllure IT platform started out from the specification of use cases, that served to consolidate common understanding among the WP3 partners about the functionality to be provided. The implementation of the use cases was intertwined from the beginning with a CI/CD approach facilitated by the GitLab development environment. The functional tests (both unit and end-to-end) show that the implementation has been making progress steadily since the release of the first beta version in December 2021. The plans for comprehensive non-functional tests (addressing cybersecurity, accessibility, usability and performance aspects) were fully defined in M19 and will be addressed until the end of WP3 in M27 (March 2023). The results will ensure improved support to the pilots during 2023, as well as relevant input (particularly, in relation to performance) for the final exploitation plan, to be communicated as D2.6 ("Final strategy for exploitation of results") at the end of the project in M36 (December 2023).

## *7. References*

- [OWA21a] OWASP Foundation. A01:2021 Broken Access Control. 2021. URL: https:// owasp.org/Top10/A01\_2021-Broken\_Access\_Control/ (vid. p. 25).
- [OWA21b] OWASP Foundation. A02:2021 Cryptographic Failures. 2021. URL: https:// owasp.org/Top10/A02\_2021-Cryptographic\_Failures/ (vid. p. 25).
- [OWA21c] OWASP Foundation. A03:2021 Injection. 2021. URL: https://owasp.org/ Top10/A03\_2021-Injection/ (vid. p. 25).
- [OWA21d] OWASP Foundation. A04:2021 Insecure Design. 2021. URL: https://owasp. org/Top10/A04\_2021-Insecure\_Design/ (vid. p. 25).
- [OWA21e] OWASP Foundation. A05:2021 Security Misconfiguration. 2021. URL: https://owasp.org/Top10/A05\_2021-Security\_Misconfiguration/ (vid. p. 25).
- [OWA21f] OWASP Foundation. A07:2021 Identification and Authentication Failures. 2021.
- URL: https://owasp.org/Top10/A07 2021-Identification and Authentication Failures/ (vid. p. 25).
- [OWA21g] OWASP Foundation. A09:2021 Security Logging and Monitoring Failures. 2021. URL: https://owasp.org/Top10/A09\_2021-Security\_Logging\_and\_ Monitoring Failures/ (vid. p. 25).
- [OWA22a] OWASP Foundation. M1: Improper Platform Usage. 2022. URL: https://owasp. org/www-project-mobile-top-10/2016-risks/m1-improper-platformusage (vid. p. 26).
- [OWA22b] OWASP Foundation. M2: Insecure Data Storage. 2022. URL: https://owasp.org/www-project-mobile-top-10/2016-risks/m2-insecure-data-storage (vid. p. 26).
- [OWA22c] OWASP Foundation. M3: Insecure Communication. 2022. URL: https://owasp. org/www-project-mobile-top-10/2016-risks/m3-insecurecommunication (vid. p. 26).
- [OWA22d] OWASP Foundation. M4: Insecure Authentication. 2022. URL: https://owasp. org/www-project-mobile-top-10/2016-risks/m4-insecureauthentication (vid. p. 26).
- [OWA22e] OWASP Foundation. M5: Insufficient Cryptography. 2022. URL: https://owasp.org/www-project-mobile-top-10/2016-risks/m5-insufficientcryptography (vid. p. 26).

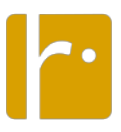

• [OWA22f] OWASP Foundation. M6: Insecure Authorization. 2022. URL: https://owasp.org/www-project-mobile-top-10/2016-risks/m6-insecure-authorization (vid. p. 26).

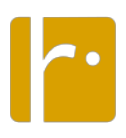

## *Annex I: Moderator Instructions for the Usability Tests*

#### *Hello,*

*you probably already know why we are here today, but just to be sure; I will summarize all the essential information. BRIEFLY ABOUT RURALLURE. Today we would like to test some of the features, so we would need you to perform several tasks (X in total), while we will record your interaction with the application using a camera that can also record the direction of your gaze on the screen. We will use all recorded data only for the purpose of evaluation of the usability of the application.*

*We estimate that the entire session will take 45 minutes in total, but nothing will happen if the session would take longer or shorter. It's important to remember that we're not testing you, we're testing the app. Nothing you do can be wrong - on the contrary, your feedback will help us improve the app. Therefore, please try to behave as naturally as possible.*

*I* will read each task to you, but you will be also able to read the instructions on a piece of paper. If the *instructions are not clear to you, ask questions before you start working on the task.*

*If you will have questions during the task, please ask them after finishing the task, as we want to verify how you would interact with the application in a real situation, where you do not have the opportunity to ask someone how to proceed. If you don't know how to proceed with the task, please let me know and we will move to the next task. Also, let me know when you consider the task to be finished.*

*At the beginning, we would be interested in answers to the questions provided in a following short questionnaire.*

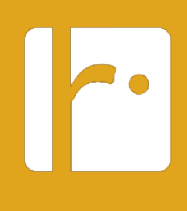

## *reach out!*

*www.rurallure.eu*